# **LTSP − Linux Terminal Server Project − v4.1**

# **James McQuillan**

<[jam@LTSP.org>](mailto:jam@LTSP.org)

Hak Cipta © 2004 James A. McQuillan

### **Catatan Revisi**

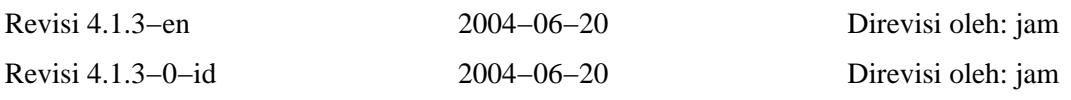

GNU/Linux merupakan *platform* yang hebat untuk menerapkan *thin client*. Tujuan utama dari dokumen ini adalah untuk menunjukkan pada anda bagaimana menerapkan *thin client* menggunakan LTSP. Namun, dokumen ini juga mencakup banyak isu tentang komputer kerja nircakram (*diskless workstation*) secara umum.

# **Table of Contents**

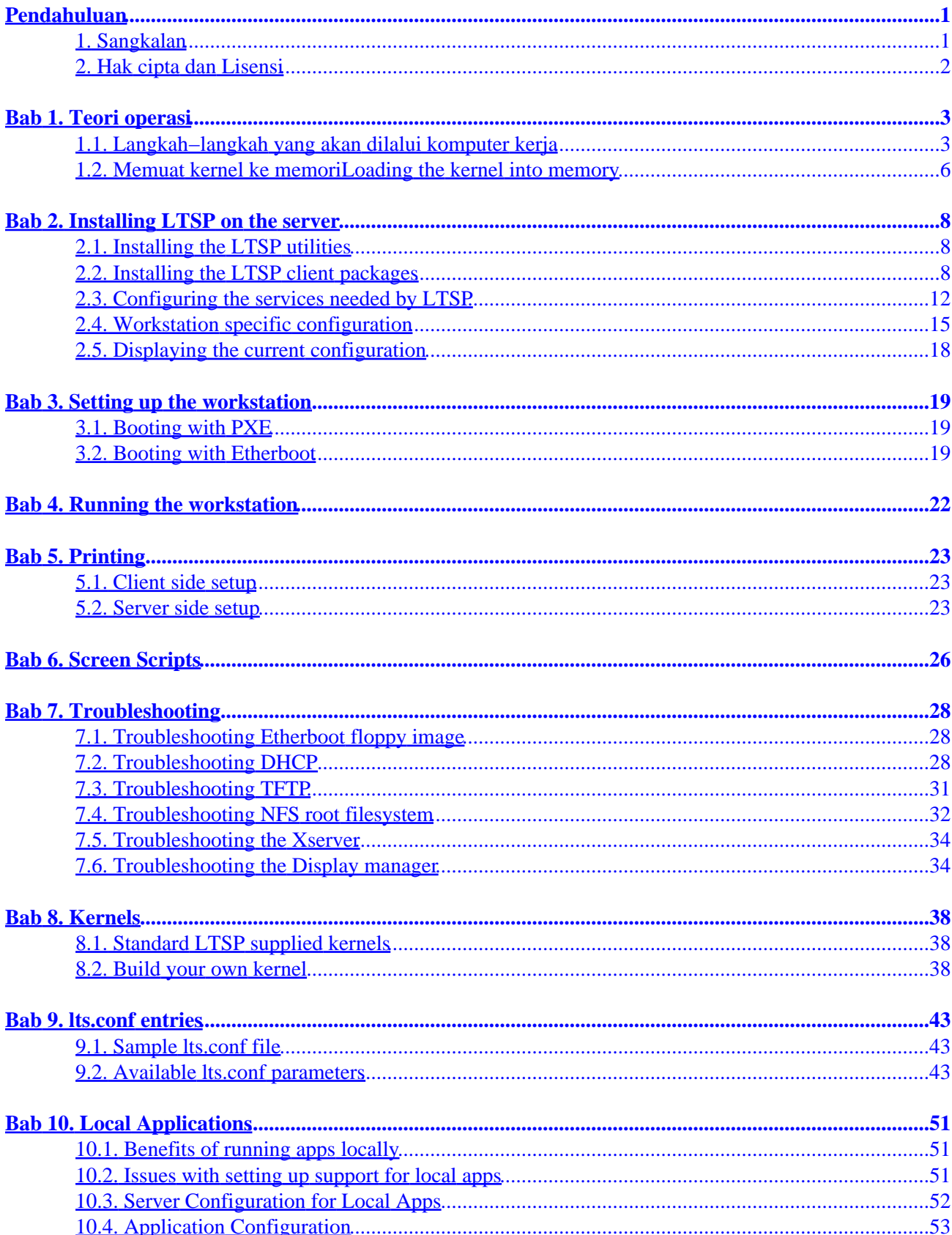

# **Table of Contents**

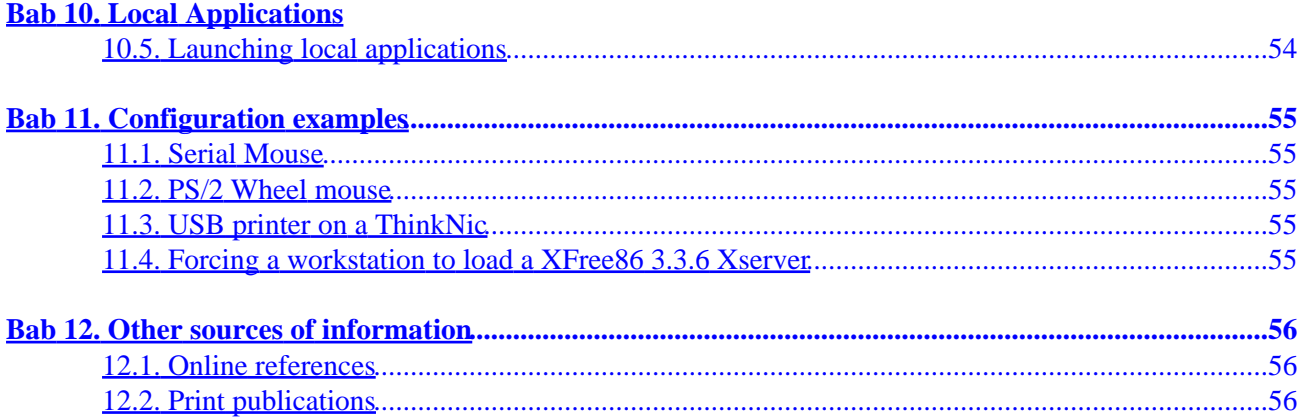

# <span id="page-3-0"></span>**Pendahuluan**

LTSP menyediakan suatu cara untuk menggunakan komputer kerja murah baik sebagai terminal baik yang berbasis grafis maupun yang berbasis teks pada server GNU/Linux.

Pada tatanan kantor tradisional, terdapat komputer−komputer berbasis Inter yang relatif berdaya tinggi di setiap meja. Masing−masing memiliki beberapa gigabita ruang cakram keras (*harddisk*). Para pengguna menyimpan data mereka pada penggerak cakram keras lokal dan pencadangan (jika pernah) jarang dilakukan.

Apakah memang perlu memiliki komputer lengkap pada setiap meja?

Kami katakan tidak.

Untunglah ada cara lain. Dengan menggunakan LTSP, anda dapat menggunakan PC yang sangat murah, melepas penggerak cakram keras, disket dan CDRom, dan menambahkan kartu jaringan yang bisa . Banyak kartu jaringan yang memiliki soket bootrom, tinggal memasukkan bootrom.

Selama fase boot, komputer kerja nircakram memperoleh info protokol internetnya (IP) dan kernel dari server, kemudian menambatkan (mount) sistem berkat root−nya dari server via NFS.

Komputer kerja dapat dikonfigurasi dalam satu dari tiga modus berikut:

#### • **Antarmuka sistem X Windows Grafis**

Dengan menggunakan X Windows, komputer kerja dapat digunakan untuk mengakses aplikasi apapun pada server, atau pada server lain dalam suatu jaringan.

#### • **Sesi Telnet berbasis karakter**

Komputer kerja dapat meminta sesi telnet ke server. Tiap sesi telnet akan berada pada layar maya yang terpisah. Penekanan Alt−F1 sampai Alt−F9 akan menukar antar sesi telnet.

• **Shell prompt**

Komputer kerja dapat dikonfigurasi untuk mengantar anda ke shell bash pada konsol. Ini sangat berguna ketika mengawakutu (debugging) masalah dengan X Windows atau NFS.

Hal yang sangat menarik adalah bahwa anda dapat memiliki banyak komputer kerja yang dilayani oleh server GNU/Linux tunggal. Berapa banyak komputer kerja? Yah, itu tergantung pada ukuran server dan aplikasi−aplikasi yang akan digunakan.

Tidak aneh memiliki 50 komputer kerja, semua menjalankan Mozilla dan OpenOffice dari Dual P4−2.4 dengan 4GB RAM. Kami tahu ini bekerja. Kenyataannya, beban rata−rata load−average) jarang di atas 1.0!

# **1. Sangkalan**

Baik pengarang maupun distributor, atau kontributor lain dari dokumen ini tidak bertanggung jawab terhadap kerugian fisik, fisik, finansial, moral atau segala bentuk kerusakan lainnya yang disebabkan anjuran dalam teks ini.

# <span id="page-4-0"></span>**2. Hak cipta dan Lisensi**

Dokumen ini hak cipta 2004 oleh James McQuillan dan diluncurkan di bawah ketentuan Lisensi Dokumentasi Bebas GNU, yang dengan ini dirujuk. Lisesi Dokumentasi Bebas GNU dapat ditemukan di http://www.gnu.org/licenses/fdl.html.

# <span id="page-5-0"></span>**Bab 1. Teori operasi**

Melakukan boot pada komputer kerja nircakram melibatkan beberapa langkah. Mengerti apa yang terjadi sepangjang langkah tersebut akan membuatnya lebih mudah untuk menyelesaikan masalah, jika timbul masalah.

Ada empat layanan dasar yang dibutuhkan untuk melakukan boot pada komputer kerja LTSP. Layanan−layanan tersebut adalah:

- DHCP
- TFTP
- NFS
- XDMCP

LTSP sangat fleksibel. Masing−masing dari layanan di atas dapat dilayani dari server yang sama, atau dari beberapa server yang berbeda. Sebagai contoh, kami akan mengambarkan penatasiapan (*setup*) yang terdiri dari server tunggal yang menangani kesemua layanan di atas.

# **1.1. Langkah−langkah yang akan dilalui komputer kerja**

- Muat kernel linux ke dalam memori komputer kerja. Langkah ini dapat dilakukan dengan cara yang 1. berbeda, termasuk:
	- a. Bootrom (Etherboot,PXE,MBA,Netboot)
	- b. Floppy
	- c. Cakram keras
	- d. CD−ROM
	- e. Peranti memori USB

Tiap metode melakukan boot di atas akan dijelaskan kemudian dalam bab ini.

- 2. Setelah kernel dimuat ke memori, ia akan mulai mengeksekusi.
- 3. Kernel akan menginisialisasi keseluruhan sistem dan semua periferal yang dikenalinya.
- 4. Ini awal dari semuanya. Selama proses pemuatan kernel, citra ramdisk juga akan dimuat ke dalam memori. Argumen baris perintah kernel **root=/dev/ram0** memberitahu kernel untuk menambatkan citra tersebut sebagai direktori root.
- 5. Secara normal, jika kernel selesa melakukan boot, ia akan meluncurkan program **init**. Namun, dalam kasus ini, kami telah menginstruksikan kernel untuk memuat skrip shell kecil sebagai gantinya. Kami melakukan ini dengan melewatkan **init=/linuxrc** pada perintah baris kernel.
- Skrip **/linuxrc** mulai dengan memindai bus PCI, mencari kartu jaringan, Untuk tiap peranti PCI yang 6. ditemukannya, ia akan cari di berkas /etc/niclist, untuk melihat apakah ditemukan yang bersesuaian. Setelah yang ditemukan sesuai, nama modul *driver* NIC dikembalikan, dan modul kernel itu akan dimuat. Untuk kartu ISA, modul *driver* HARUS ditetapkan pada baris perintah kernel, bersama dengan IRQ atau parameter−parameter alamat yang mungkin diperlukan.
- 7. Sebuah klien DHCP kecil yang disebut **dhclient** kemudian akan dijalankan untuk membuat

# LTSP − Linux Terminal Server Project − v4.1

permintaan dari server DHCP. Kami perlu melakukan ini untuk memisahkan permintaan ruang−pengguna, karena kami membutuhkan lebih banyak informasi dibandingkan yang dibutuhkan bootrom dari permintaan dhcp pertama.

- 8. Ketika dhclient mendapat jawaban dari server ia akan menjalankan berkas /etc/dhclient–script, yang akan mengambil informasi yang diperoleh, dan mengkonfigurasi antarmuka eth0.
- Sampai pada titik ini, sistem berkas root telah berada di *ram disk*. Sekarang, skrip /linuxrc akan 9. ditambatkan pada sitem berkas root baru via NFS. Direktori tersebut diekspor dari server yang secara khas berada di **/opt/ltsp/i386**. Ia tidak dapat menambatkan sistem berkas baru sebagai /. Pertama−tama harus ditambatkan sebagai /mnt. Kemudian, ia akan melakukan **pivot\_root**. **pivot\_root** akan menukar sistem berkas root sekarang dengan sistem berkas baru. Ketika selesai, sistem berkas NFS akan ditambatkan pada /, dan sistem berkas root lama akan ditambatkan pada /oldroot.
- 10. Setelah proses penambatan dan pivot pada sistem berkas root baru selesai, kita selesai dengan skrip shell /linuxrc dan kita perlu memanggil program **/sbin/init** yang sebenarnya.
- 11. Init akan membaca berkas /etc/inittab dan mulai menatasiapkan lingkungan komputer kerja.
- 12. Salah satu dari butir pertama dalam berkas inittab adalah perintah rc.sysinit yang akan dijalankan selagi komputer kerja berada dalam keadaan '*sysinit*'.
- Skrip rc.sysinit akan membuat ramdisk 1mb untuk memuat semua hal yang dibutuhkan untuk ditulis 13. atau diubah dalam berbagai cara.
- 14. Ramdisk akan ditambatkan sebagai direktori / tmp. Berkas apapun yang perlu ditulis akan berada di direktori /tmp, dan ada tautan simbolis yang menunjuk kepada berkas−berkas ini.
- 15. Sistem berkas /proc ditambatkan.
- 16. Berkas lts. conf akan diuraikan, dan semua parameter dalam berkas itu yang berkenaan dengan komputer kerja ini akan di tata sebagai variabel lingkungan untuk digunakan oleh skrip rc.sysinit.
- 17. Jika komputer kerja tersebut dikonfigurasi untuk melakukan pertukaran melalui NFS, direktori **/var/opt/ltsp/swapfiles** akan ditambatkan sebagai /tmp/swapfiles. Kemudian, jika belum ada berkas tukaran (*swapfile*) untuk direktori ini, maka akan dibuatkan secara otomatis. Ukuran berkas tukaran akan dikonfigurasi dalam berkas lts.conf.

Berkas tukaran kemudian akan dimungkinkan, menggunakan perintah **swapon**.

- 18. Antarmuka jaringan *loopback* dikonfigurasi. Ini adalah antarmuka yang memiliki alamat *127.0.0.1*.
- 19. Jika aplikasi lokal dimungkinkan, maka direktori /home akan ditambatkan, sehingga aplikasi tersebut dapat mengakses direktori home pengguna.
- 20. Beberapa direktori akan dibuat dalam sistem berkas /tmp untuk menyimpan berkas–berkas sementara yang dibutuhkan selagi sistem berjalan. Direktori−direktori tersebut seperti:

a. /tmp/compiled

- b. /tmp/var
- c. /tmp/var/run
- d. /tmp/var/log
- e. /tmp/var/lock
- f. /tmp/var/lock/subsys

akan dibuat.

- 21. Berkas /tmp/syslog.conf akan dibuat. Berkas ini akan mengandung informasi yang memerintahkan daemon **syslogd** *host* yang mana dalam jaringan yang akan dikirimi informasi log. *Host* syslog ditetentukan dalam berkas lts.conf. Ada tautan simbolik yang disebut /etc/syslog.conf yang menunjuk ke berkas /tmp/syslog.conf.
- 22. Daemon **syslogd** dimulai, menggunakan berkas konfigurasi yang dibuat dalam langkah sebelumnya.
- 23. Setelah skrip rc.init selesai, kendali dikembalikan ke program /sbin/init, yang akan mengubah *runlevel* dari *sysinit* ke *5*.

Ini akan menyebabkan entri−entri dalam /etc/inittab dijalankan.

Secara bawaan, ada entri dalam inittab untuk menjalankan skrip **/etc/screen\_session** pada tty1, tty2 24. dan tty3. Itu artinya bahwa anda dapat menjalankan 3 sesi sekali jalan, dan tipe sesi dikendalikan oleh entri *SCREEN\_01*, *SCREEN\_02* dan *SCREEN\_03* dalam lts.conf.

Lebih banyak entri dapat ditatasiapkan dalam inittab untuk sesi yang lebih banyak, jika diinginkan.

Jika *SCREEN\_01* diatur ke nilai dari *startx* maka skrip **/etc/screen.d/startx** akan dijalankan, yang 25. akan meluncurkan sistem X Windows, yang memberi anda antarmuka pengguna grafis.

Dalam berkas **lts.conf**, ada sebuah parameter yang disebut **XSERVER**. Jika parameter ini tidak ada, atau diatur ke "**auto**", maka deteksi otomatis terhadap kartu video akan dilakukan. Jika kartu tersebut berupa PCI atau AGP, maka ia akan mendapatkan id vendor dan peranti PCI, dan akan mencari dalam berkas **/etc/vidlist**.

Jika kartu tersebut didukung oleh Xorg 6.7, rutin pci\_scan akan mengembalikan nama modul *driver*. Jika ia hanya didukung oleh XFree86 3.3.6, pci\_scan mengembalikan nama dari server X yang akan digunakan. Skrip startx dapat memberi tahu perbedaan tersebut karena nama server 3.3.6 yang lama dimulai dengan 'XF86\_', sedangkan modul server X dari Xorg yang lebih baru secara khusus merupakan nama−nama dengan huruf kecil, seperti *ati* atau *trident*.

26. Jika Xorg digunakan, maka skrip /**etc/build\_x4\_cfg** akan dipanggil untuk membangun berkas XF86Config. Jika XFree86 3.3.6 digunakan, maka **/etc/build\_x3\_cfg** akan dipanggil untuk membangun berkas XF86Config. Berkas−berkas ini diletakkan dalam direktori /tmp. Yang, jika anda akan mengingat, merupakan ramdisk, yang hanya nampak oleh komputer kerja.

Berkas XF86Config akan dibangun, berdasarkan entri−entri dalam berkas **/etc/lts.conf**.

- <span id="page-8-0"></span>27. Setelah berkas XF86Config dibangun, kemudian skrip startx akan meluncurkan server X dengan berkas konfigurasi yang baru.
- 28. Server X akan mengirim permintaan *XDMCP* kepada server LTSP, yang akan menawarkan kotak dialog login.
- 29. Pada titik ini, pengguna dapat melakukan log masuk. Mereka akan memperoleh sesi di server.

Ini membingungkan banyak orang pada awalnya. Mereka duduk di komputer kerja, tapi mereka menjalankan suatu sesi pada server. Semua perintah yang mereka jalankan, akan dijalankan di server, tapi keluarannya akan ditampilkan pada komputer kerja.

# **1.2. Memuat kernel ke memoriLoading the kernel into memory**

Menempatkan kernel Linux ke memori komputer kerja dapat dilakukan dengan berbagai cara. Getting the Linux kernel into the workstations memory can be accomplished in a variety of ways.

- Boot ROM
- Media lokal

### **1.2.1. Boot ROM**

• Etherboot

Etherboot adalah proyek bootroom sumber terbuka (*open source*) yang sangat terkenal. Proyek ini berisi *driver* dari berbagai kartu jaringan yang umum, dan bekerja dengan sangat baik dengan LTSP.

Kernel Linux harus dibubuhi dengan **mknbi−linux**, yang akan mempersiapkan kernel tersebut untuk proses boot melalui jaringan, dengan memberi kode pada awal kernel, dan menambahkan initrd pada bagian akhir kernel.

Kernel yang dipasok oleh LTSP sudah dibubuhi, dan siap untuk melakukan boot dengan Etherboot.

Etherboot dapat juga ditulis ke disket, yang berkerja baik untuk pengujian.

• PXE

Spesifikasi 'Wired for Management' mulai akhir 1990an memuat suatu spesifikasi untuk teknologi bootrom yang disebut *Pre−boot Execution Environment* umumnya disingkat sebagai *PXE*.

Bootrom PXE dapat memuat berkas sampai 32 kilobita. Kernel Linux sedikit lebih besar dari itu. Oleh sebab itu, kami menatasiapkan PXE untuk memuat pemuat−boot tahap ke−2 yang disebut *pxelinux*. pxelinux cukup kecil untuk dimuat, dan ia tahu cara memuat berkas–berkas yang jauh lebih besar, seperti kernel Linux.

• MBA

*Managed Boot Agent* (MBA) adalah bootrom dari sebuah perusahaan yang bernama *Boot*. emBoot dulunya divisi Lanworks dari 3Com. MBA benar−benar empat bootrom dalam satu. Ia akan menangani PXE, TCP/IP, RPL dan Netware.

1.2. Memuat kernel ke memoriLoading the kernel into memory 6

## LTSP − Linux Terminal Server Project − v4.1

Implementasi MBA dari PXE bekerja sangat baik. Anda dapat menggunakannya dengan pxelinux untuk mem−boot kernel Linux.

Metode *TCP/IP* dapat digunakan, tapi kernel harus lebih dulu dipersiapkan dengan utilitas yang disebut **imggen**.

• Netboot

Netboot, seperti Etherboot, adalah proyek perangkat lunak bebas yang menyediakan citra boot ROM. Bedanya adalah bahwa Netboot adalah pembungkus *driver* NDIS atau *driver* paket yang dikapalkan pembuatnya bersama kartunya.

### **1.2.2. Media local**

• Disket

Ada 2 cara untuk melakukan boot pada komputer kerja LTSP dengan disket. Salah satu cara adalah dengan memuat Etherboot pada sektor boot disket. Kemudian, ia akan berlaku sama seperti bootrom. Kode boot akan dieksekusi, kartu jaringan akan diinisialisasi, dan kernel akan dimuat dari server jaringan.

Anda juga dapat menulis kernel dan initrd ke disket, dan melakukan boot dengan cara itu. Namun, sebenarnya lebih cepat memuat kernel melalui jaringan.

• Cakram keras

Cakram keras dapat digunakan dengan LILO atay GRUB, untuk memuat kernel Linux dan initrd. ATAU, anda dapat memuat citra bootrom Etherboot dari cakram keras, dan ia akan berlaku seperti bootrom.

• CD−ROM

CD−ROM bisa boot dapat dimuati dengan kernel Linux maupun dengan citra Etherboot.

• Peranti Memory USB

Seperti CD−ROM, disker dan cakram keras, anda juga dapat menggunakan peranti memori USB untuk melakukan boot menggunakan modul Etherboot, atau kernel Linux lengkap dan citra initrd.

# <span id="page-10-0"></span>**Bab 2. Installing LTSP on the server**

LTSP is best thought of as a complete distribution of Linux. It's a distribution that sits on top of a host distribution. the Host distro can be any Linux distro that you want. In fact, there's no real requirement that the host be running Linux. The only requirement is that the host system needs to be able to serve NFS (Network File System). Most any Unix system can handle that. In fact, even some versions of Microsoft Windows can be configured to work as a LTSP server.

There are three phases to building an LTSP server.

- Installing the LTSP utilities
- Installing the LTSP client packages
- Configuring the services needed by LTSP

# **2.1. Installing the LTSP utilities**

Starting with version 4.1, LTSP has a package of utilities for installing and managing the LTSP client packages (The stuff that is executed on the thin clients), and for configuring the services on the LTSP server.

The administration utility is called **ltspadmin** and the configuration tool is called **ltspcfg**. Both of these tools are part of the **ltsp−utils** package.

The *ltsp−utils* package is available in both *RPM* and *TGZ* formats. Choose which format you prefer to install, and follow the appropriate instructions.

# **2.1.1. Installing the RPM package**

Download the latest release of the ltsp−utils RPM package, and install it using the following command:

```
rpm −ivh ltsp−utils−0.1−0.noarch.rpm
```
The above commands will install the utilities on the server.

# **2.1.2. Installing the TGZ packages**

Download the latest release of the ltsp−utils TGZ package and install it using the following commands:

```
 tar xzf ltsp−utils−0.1−0.noarch.tgz
 cd ltsp_utils
 ./install.sh
 cd ..
```
The above commands will install the utilities on the server. This is useful for non−RPM based systems.

# **2.2. Installing the LTSP client packages**

Once the installation of the ltsp−utils package is complete, you can run the **ltspadmin** command. This utility is used to manage the LTSP Client packages. It will query the LTSP download repository, and get the list of currently available packages.

Run the **ltspadmin** command and you'll see a screen like the following:

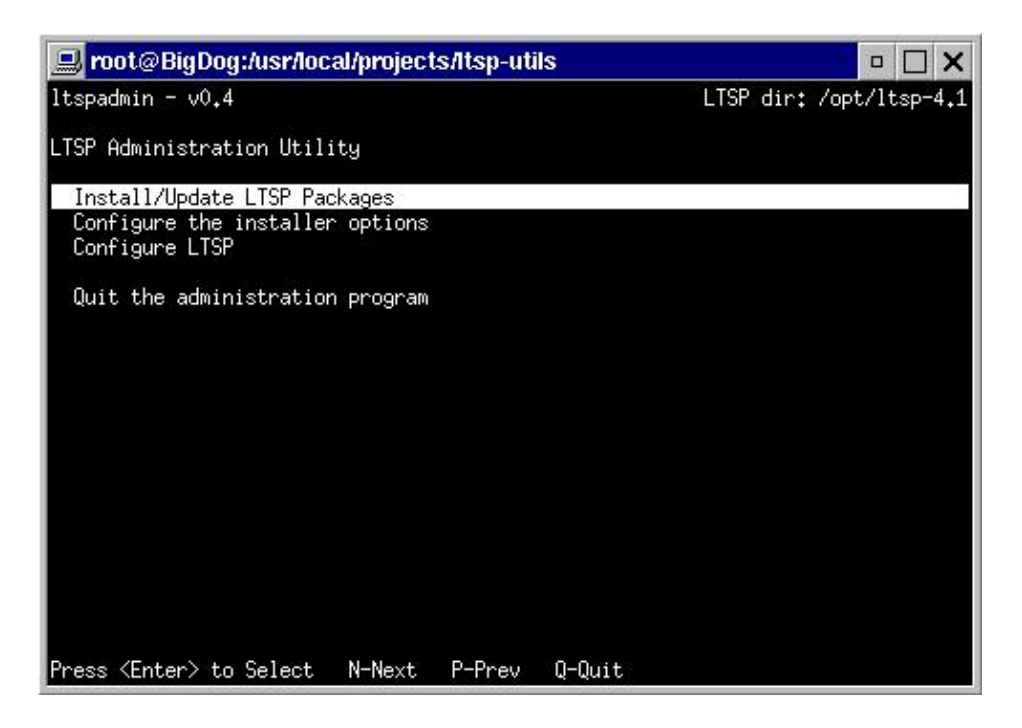

**Gambar 2−1. LTSP installer − Main Screen**

From this screen, you can choose "Install/Update", and if this is your first time running the utility, it will display the installer configuration screen.

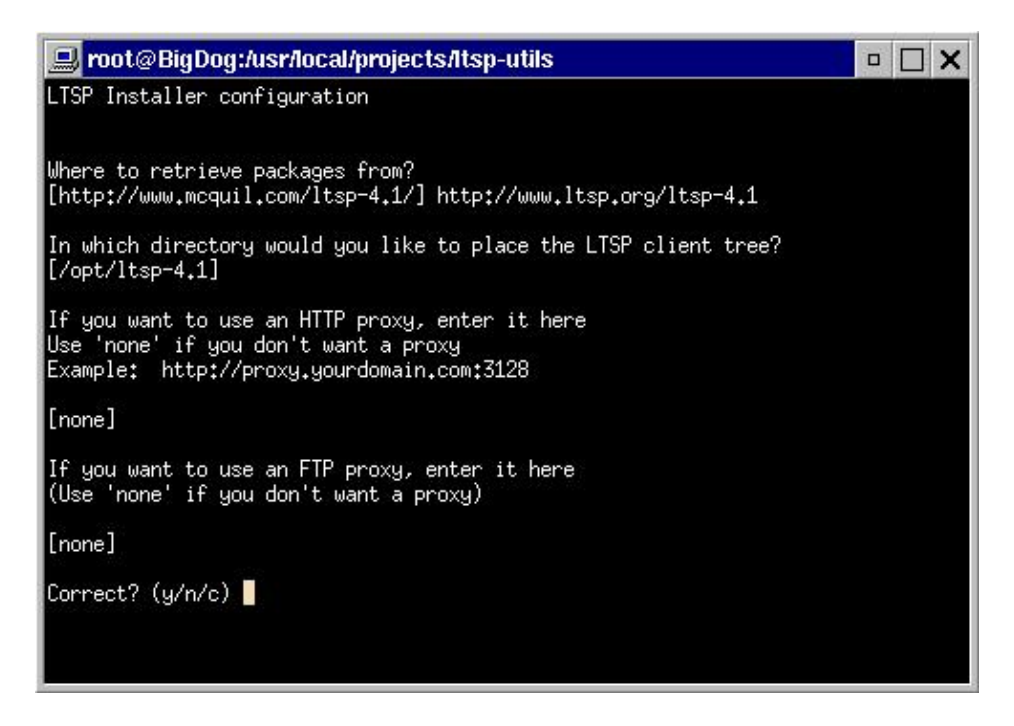

**Gambar 2−2. LTSP installer − Configuration Screen**

In the *configuration* screen, you can set several values that the installer will use, for downloading and installing the LTSP packages. Those values are:

### *Where to retrieve packages from*

This is a URL, pointing to the the package repository. Typically, this would be http://www.ltsp.org/ltsp−4.1, but if you want to install the packages from a local filesystem, you can use the file: instead. For instance, if the packages are on a CD−ROM, and you've mounted the CD−ROM on /mnt/cdrom, then the value for the package repository would be: file:///mnt/cdrom. (Notice the 3 slashes).

### *In which directory would you like to place the LTSP client tree*

This is the directory on the server, where you'd like to put the LTSP client tree. Typically, this would be: /opt/ltsp. The directory will be created, if it does not already exist.

Within this directory, the root directories for each architecture will be created. Currently, only  $x86$ workstations are officially supported by LTSP, but there are several people working on ports to other architectures, such as PPC and Sparc.

## *HTTP Proxy*

If the server is behind a firewall, and all web access must go through a proxy, you can configure the installer to use the proxy here. The value should contain the URL to the proxy, including the protocol and the port. An example for this setting is: http://firewall.yourdomain.com:3128.

If you don't need a proxy, you should set this to "none".

### *FTP Proxy*

For packages located on an FTP server, if you need to go through an FTP proxy, you can enter it here. The syntax is similar to the HTTP Proxy option above.

If you don't need a proxy, you should set this to "none".

Once you get past the configuration screen, the installer will query the package repository, and obtain the list of currently available components.

| (voli@BigDog:/usr/local/projects/Itsp-utils_<br>$\Box$                                                                                                    |                                                          |                                                                                                    |                         |  |
|----------------------------------------------------------------------------------------------------|----------------------------------------------------------|----------------------------------------------------------------------------------------------------|-------------------------|--|
| $ltspadmin - v0.4$                                                                                                    |                                                          |                                                                                                    | LTSP dir: /opt/ltsp-4.1 |  |
| Component                                                                                                    | Size (kb)                                                | Status                                                                                                    |                         |  |
| ltsp_core<br>ltsp_debug_tools<br>ltsp_localdev<br>ltsp_rdesktop<br>$ltsp_x336$<br>ltsp_x_addtl_fonts<br>ltsp_x_core                                                 | 59544<br>5284<br>22436<br>208<br>29448<br>16848<br>88816 | Not installed<br>Not installed<br>Not installed<br>Not installed<br>Not installed<br>Not installed<br>Not installed |                         |  |
| Use 'A' to select ALL components, 'I' to select individual components, When you<br>leave this screen by pressing 'Q', the components will be installed.<br>'H'−Help |                                                          |                                                                                                    |                         |  |

**Gambar 2−3. LTSP installer − Component list**

Select each component that you want to install. To select it, move the high−lighted line to that component, and press '**I**' to select the individual component. You can also press '**A**' to select ALL of the components. Most of the time, this will be what you want. That way, you can support the broadest range of thin client hardware.

There are several keys that can be used to navigate around this screen. You can get help on those keys by pressing the '**H**' key.

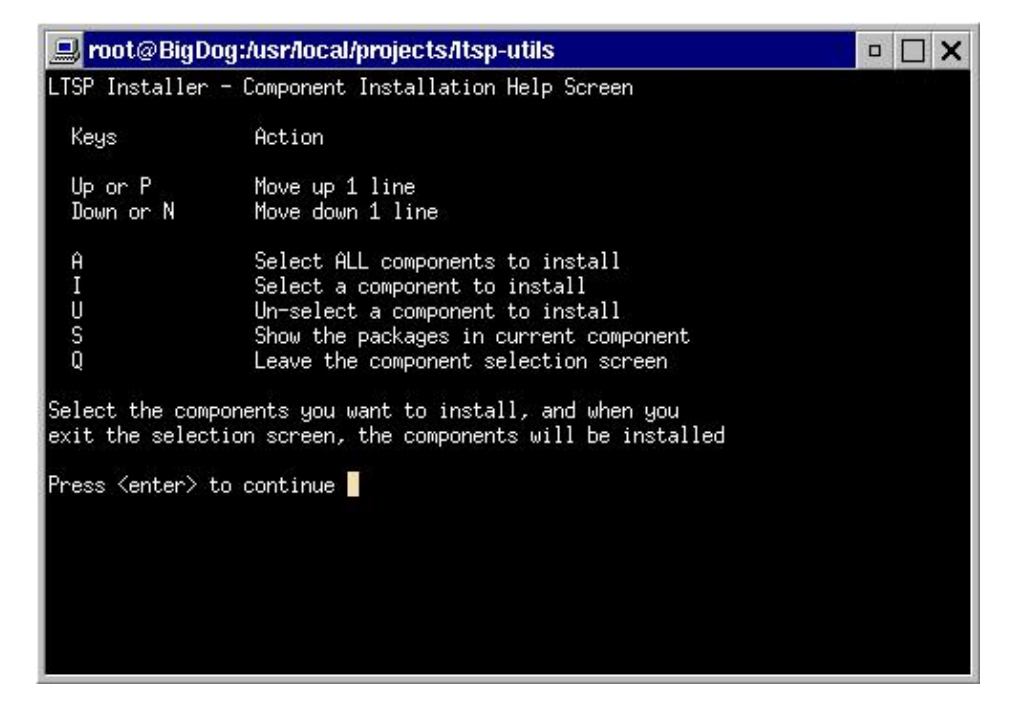

**Gambar 2−4. LTSP installer − Help window**

<span id="page-14-0"></span>If you want to see the list of packages that are in a particular component, you can press '**S**', and the list of packages will be displayed. It will show the version currently installed, and also the latest available version.

|                    | Poot@BigDog:/usr/local/projects/ltsp-utils |               | ×<br>$\Box$             |
|--------------------|--------------------------------------------|---------------|-------------------------|
| $ltspadmin - v0.4$ |                                            |               | LTSP dir: /opt/ltsp-4.1 |
| Package            | Installed ver                              | Available ver |                         |
| ltsp-audiofile     | None                                       | $1.0 - 0$     | New package available.  |
| ltsp-bash          | None                                       | $1.0 - 0$     | New package available   |
| ltsp-busybox       | None.                                      | $1,0-0$       | New package available   |
| ltsp-devfsd        | None                                       | $1,0-0$       | New package available   |
| ltsp-e2fsprogs     | None                                       | $1.0 - 0$     | New package available   |
| ltsp-esd           | None                                       | $1.0 - 0$     | New package available   |
| ltsp-getltscfg     | None:                                      | $1,0-0$       | New package available   |
| ltsp-glibc         | None                                       | $1,0-0$       | New package available   |
| ltsp-haltsys       | None                                       | $1.0 - 0$     | New package available   |
| ltsp-libgcc_s      | None <sup>®</sup>                          | $1.0 - 0$     | New package available   |
| ltsp-libpng        | None                                       | $1.0 - 0$     | New package available   |
| ltsp-libvneserver  | None                                       | $1.0 - 0$     | New package available   |
| ltsp-lp_server     | None                                       | $1.0 - 0$     | New package available   |
| ltsp-ltspinfod     | None.                                      | $1.0 - 0$     | New package available   |
| ltsp-ltsptree      | None.                                      | $1.2 - 0$     | New package available   |
| ltsp-modutils      | None                                       | $1.0 - 0$     | New package available   |
| ltsp-nourses       | None                                       | $1.0 - 0$     | New package available   |
| ltsp-net-tools     | None <sup>®</sup>                          | $1.0 - 0$     | New package available   |
| ltsp-open          | None                                       | $1,0-0$       | New package available   |

**Gambar 2−5. LTSP installer − Package list**

Once the desired components are selected, you can exit the component selection screen. The installer will prompt you, to see if you really want to install/update the selected packages. If you answer '**Y**', then it will download and install the selected packages.

# **2.3. Configuring the services needed by LTSP**

There are four basic services required to support the booting of an LTSP workstation. They are:

- DHCP
- TFTP
- NFS
- XDMCP

The **ltspcfg** can be used to configure all of those services, plus alot of other LTSP related things.

You can access **ltspcfg** from the **ltspadmin**, or you can run **ltspcfg** by typing it at the command line.

When you run the ltspcfg utility, it will scan the server, to assess what is currently installed and running. You'll see a screen like:

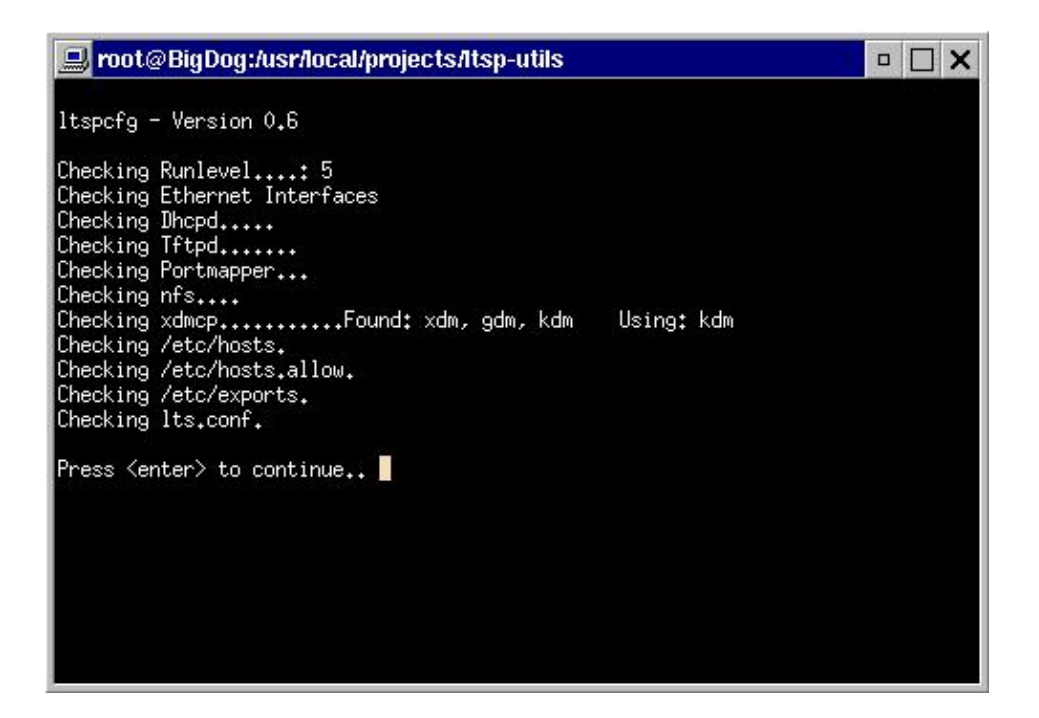

#### **Gambar 2−6. ltspcfg − Initial screen**

This shows all of the things that the utility is looking for.

To configure all of the things that need to be setup, choose '**C**', and the configuration menu will be displayed. From the configuration menu, you'll need to go through each item, to make sure it is configured properly for serving LTSP workstations.

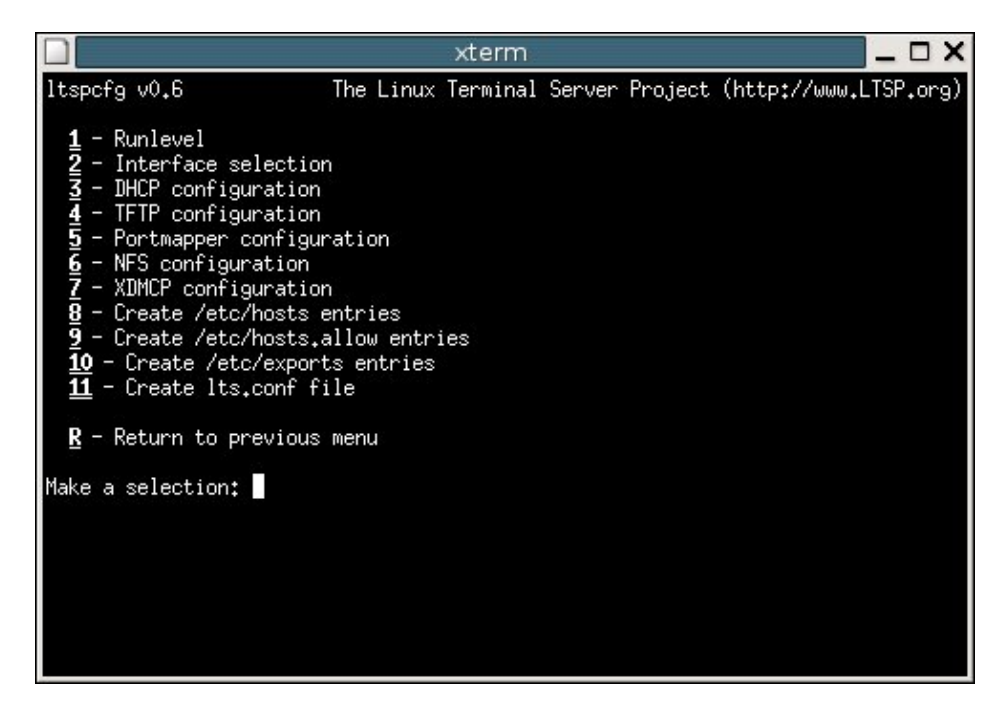

**Gambar 2−7. ltspcfg − Initial screen**

## *1 − Runlevel*

The **Runlevel** is variable used by the **init** program. With Linux and Unix systems, at any given time, the system is said to be in a specific "Runlevel". Runlevel 2 or 3 is typically used when the server is in text mode. Runlevel 5 typically indicates the system is in graphical mode on a network.

For an LTSP server, traditionally Runlevel 5 is used. Most systems are already configured to serve NFS and XDMCP when in Runlevel 5. For those systems that aren't already configured for that, this utility will take care of them.

## *2 − Interface selection*

For systems that have multiple network interfaces, you'll need to specify which interface the Thin clients are connected to.

By selecting the interface, the configuration tool will be able to properly create other configuration files, such as the dhcpd.conf and the /etc/exports files.

# *3 − DHCP configuration*

DHCP needs to be configured to supply the required fields to the workstation. Among those fields are **fixed−address**, **filename**, **subnet−mask**, **broadcast−address** and **root−path**.

By selecting this menu item, you'll be able to create the dhcpd.conf configuration file, and enable **dhcpd** to run at startup time.

## *4 − TFTP configuration*

TFTP is used by the thin client to download the Linux kernel. The **tftpd** service needs to be enabled on the server, to serve up the kernel.

### *5 − Portmapper configuration*

The **Portmapper** is used by RPC services. Each RPC service, such as NFS.

### *6 − NFS configuration*

NFS is the service that allows local directory trees to be mounted by remote machines. This is required for LTSP, because the workstations mount their root filesystems from the server.

This menu item will take care of configuring NFS to start at bootup time. The configuration file is /etc/exports and its creating is described later in this section.

# *7 − XDMCP configuration*

XDMCP is the "X Display Manager Control Protocol". The X server sends an XDMCP query to the Display manager on the server, to get a login prompt.

Common display managers in use are **XDM**, **GDM** and **KDM**. This menu item will display which display managers are found, and which one is configured to run.

For security purposes, the Display manager is configured by default to NOT allow remote workstations to connect. This is usually the reason for the infamous *Gray screen with large X cursor*. ltspcfg can usually configure the display manager to allow remote workstations to get a connection.

# *8 − Create /etc/hosts entries*

Many services, like NFS and the Display manager need to be able to map the IP address of the workstation to a hostname. You could setup the Berkeley Intenet Naming Daemon (BIND) to do that, <span id="page-17-0"></span>but you'd have to make sure you get the *reverses* setup properly. Ultimately, using bind is probably the best way to do it, but configuration of bind is beyond the scope of this document and the ltspcfg utility.

A much simpler approach for configuring the mapping of IP addresses and hostnames is the /etc/hosts file.

### *9 − Create /etc/hosts.allow entries*

Some services use a layer of security known as *tcpwrappers*. This is configured through the /etc/hosts.allow file. This menu item will setup that file for you.

## *10 − Create the /etc/exports file*

This is the file that NFS uses, to determine which directories are allowed to be mounted by remote machines. This menu item will create that file.

## *11 − Create the lts.conf file*

The configuration of each workstation is directed by entries in the  $l$ ts.conf file. For fairly modern workstations with a PCI bus, it shouldn't require any additional entries in the lts.conf file. But, the file still needs to exist. This menu item will create the default lts.conf file for you.

# **2.4. Workstation specific configuration**

Now, it's time to tell the LTSP server about your specific workstation. There are three files that contain information about the workstation.

1. /etc/dhcpd.conf

2. /etc/hosts

3. /opt/ltsp/i386/etc/lts.conf

# **2.4.1. /etc/dhcpd.conf**

The workstation needs an IP address and other information. It will get the following from the DHCP server:

- IP address
- hostname
- Server IP address
- Default gateway
- Pathname of kernel to load
- Server and directory path to be mounted as the root filesystem

For our example LTSP environment, we have chosen DHCP for handling IP address assignment to the workstations.

During the ltsp initialize script, a sample dhcpd.conf file is installed. It is called

/etc/dhcpd.conf.example you can copy that file to /etc/dhcpd.conf to use it as a basis for your dhcp configuration. You will need to modify the parts of this file that pertain to your specific workstation and server environment.

```
default−lease−time 21600;
max−lease−time 21600;
option subnet−mask 255.255.255.0;
option broadcast−address 192.168.0.255;
option routers 192.168.0.254;
option domain−name−servers 192.168.0.254;
option domain−name "ltsp.org";
option root−path "192.168.0.254:/opt/ltsp/i386";
shared−network WORKSTATIONS {
    subnet 192.168.0.0 netmask 255.255.255.0 {
    }
}
group {
   use−host−decl−names on;
    option log−servers 192.168.0.254;
   host ws001 {
     hardware ethernet 00:E0:18:E0:04:82;
       fixed−address 192.168.0.1;
       filename "/lts/vmlinuz.ltsp";
    }
}
```
**Gambar 2−8. /etc/dhcpd.conf**

As of LTSP, version 2.09pre2, you no longer have to specify a particular kernel to load. The standard kernel package supports all of the network cards that Linux supports. There are two kernel files included in the LTSP kernel package. One kernel has the Linux Progress Patch (LPP) applied, and the other kernel does not. The names for the kernels are:

vmlinuz−2.4.9−ltsp−5 vmlinuz−2.4.9−ltsp−lpp−5

You may have noticed that the kernel is sitting in the  $/t$ ftpboot $/t$ ts directory, but in the "filename" entry in the  $/etc/d$ hcpd.conf file is missing the leading  $/tft$ pboot component of the pathname. That is because on Redhat versions 7.1 and above, TFTP is run with the '−s' option. That causes the tftpd daemon to run in **secure** mode. That is, it does a **chroot** to the /tftpboot directory when it starts. Therefore, all files that are available to the tftpd daemon are relative to the  $/t$ ftpboot directory.

Other Linux distributions may not have the '−s' option set for tftpd, so you will need to add the /tftpboot prefix to the kernel pathname.

# **2.4.2. /etc/hosts**

IP address to hostname mapping

Computers generally communicate just fine with IP addresses. Then, us humans come along and need to put names on the computers, because we can't remember the numbers. That's where DNS or the /etc/hosts file come into play. This IP address to hostname mapping generally isn't required, except in an LTSP environment. That's because without it, NFS will give you permissions errors when the workstation attempts to mount the root filesystem.

In addition to NFS problems, if the workstation is not listed in the /etc/hosts file, you may also have

problems with the *GDM* or *KDM* display managers.

### **2.4.3. /opt/ltsp/i386/etc/lts.conf**

There are a number of configuration entries that can be specified in the lts.conf file.

The lts.conf file has a simple syntax, that consists of multiple sections. There is a default section called **[default]** and there can be sections for individual workstations. The workstations can be identified by hostname, IP address or MAC address.

A typical lts.conf file looks like this:

| #<br>#                                                                       | # Config file for the Linux Terminal Server Project (www.ltsp.org) |  |  |
|------------------------------------------------------------------------------|--------------------------------------------------------------------|--|--|
| [Default]                                                                    |                                                                    |  |  |
| SERVER                                                                       | $= 192.168.0.254$                                                  |  |  |
| XSERVER<br>$=$ auto                                                          |                                                                    |  |  |
| X MOUSE PROTOCOL = "PS/2"                                                    |                                                                    |  |  |
| X MOUSE DEVICE $=$ "/dev/psaux"                                              |                                                                    |  |  |
| X MOUSE RESOLUTION = 400                                                     |                                                                    |  |  |
| X MOUSE BUTTONS = 3                                                          |                                                                    |  |  |
| USE XFS                                                                      |                                                                    |  |  |
| $\begin{array}{rcl}\n\text{LOCAL} & \text{APPS} & = & \text{N}\n\end{array}$ |                                                                    |  |  |
| $R$ UNLEVEL $= 5$                                                            |                                                                    |  |  |
|                                                                              |                                                                    |  |  |
| sw80011                                                                      |                                                                    |  |  |
| USE NFS SWAP $= Y$                                                           |                                                                    |  |  |
| $SWAPFILE_SIZE$ = 48m                                                        |                                                                    |  |  |
| $RUNLEVEL$ = 5                                                               |                                                                    |  |  |
| sw80021                                                                      |                                                                    |  |  |
| <b>XSERVER</b>                                                               | $=$ XF86 SVGA                                                      |  |  |
| $\begin{array}{rcl}\n\text{LOCAL} & \text{APPS} & = & \text{N}\n\end{array}$ |                                                                    |  |  |
| USE NFS SWAP $= Y$                                                           |                                                                    |  |  |
| SWAPFILE SIZE $= 64m$                                                        |                                                                    |  |  |
| <b>RUNLEVEL</b><br>and the control of the control of                         | $=$ 3                                                              |  |  |

**Teladan 2−1. lts.conf file**

The following is a list of some of those entries:

#### *XSERVER*

If your video card is a PCI card, and if it is supported by X.org 6.7.0, then you just need the lts\_x\_core package. That contains all of the driver modules for X4.

There are several XFree86 3.3.6 packages available for LTSP. This is in case your card isn't supported by X.org 6.7.0.

You can make entries in the lts.conf for each individual workstation, or you can make default entries that are shared by all workstations.

Our workstation has an Intel i810 video chipset, and it can correctly be auto detected, so we don't need any XSERVER entry in the lts.conf file. The XSERVER entry can be specified, if you want, or it can be set to 'auto' to show that it is going to be auto detected.

#### <span id="page-20-0"></span>*RUNLEVEL*

We want to run the workstation in graphical mode, so we need to set the runlevel to '5'. This is done by another entry in the lts.conf file.

# **2.5. Displaying the current configuration**

With **ltspcfg**, you can get a look at the current status of all of the services required by LTSP. From the ltspcfg main menu, press '**S**', and you will see the current status.

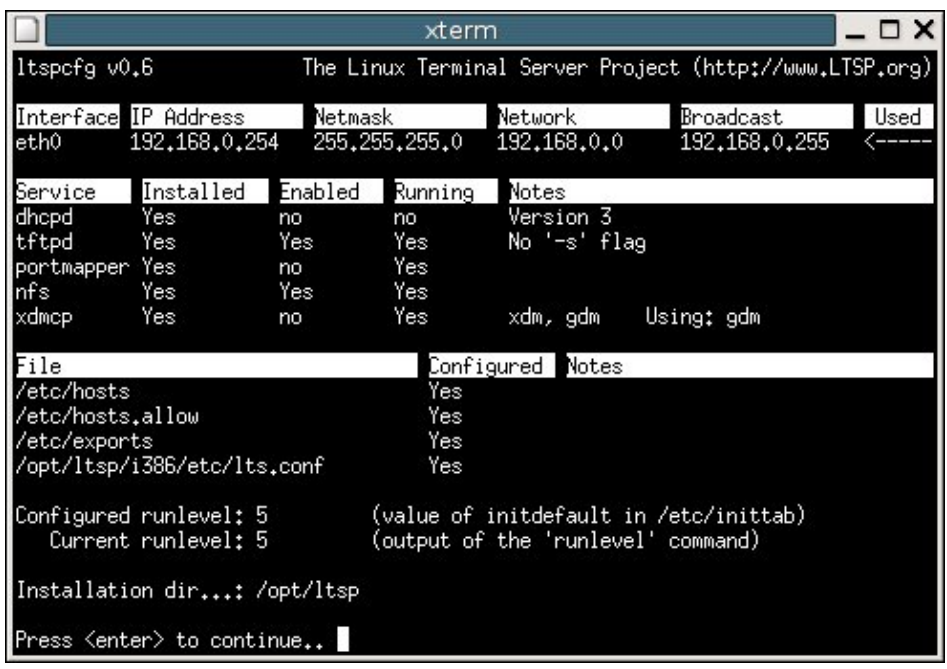

**Gambar 2−9. ltspcfg − Current Status**

# <span id="page-21-0"></span>**Bab 3. Setting up the workstation**

Once the server is setup, it is time to focus on setting up the workstation.

The LTSP project is all about what happens after the kernel is in memory. There are several ways to get the kernel into memory, including Etherboot, Netboot, PXE and floppy disk.

# **3.1. Booting with PXE**

If your network card or PC has PXE built into it, then you can use that to load the Linux kernel. PXE is a bootrom technology, similar to Etherboot or Netboot.

You may need to enable the PXE bootrom on your NIC. You may also need to change the boot device order in your BIOS, to make "Boot from LAN" the first choice, rather than booting from the floppy or the hard disk.

PXE has a limitation of only being able to load files that are 32kb or smaller. The Linux kernel is quite a bit larger than that, so you can't load the Linux kernel directly with PXE. You need to load something known as a 'Network Bootstrap Program' or NBP.

There is an NBP available for loading Linux kernels called **pxelinux.0**. This is part of the **syslinux** package from kernel developer H. Peter Anvin.

The LTSP kernel package includes the pxelinux.0 NBP and the configuration file needed to load the Linux kernel and an initial ramdisk image.

The way it works, is this:

- The PXE bootrom initialializes the network card and sends a DHCP request.
- The DHCP server replies with an IP address, and the name of the NBP to load.
- The PXE bootrom downloads the NBP, places it in memory, and starts executing it.
- The NBP uses tftp to download the configuration file from the server.
- The configuration file contains the name of the kernel, the name of the initial ramdisk file, and options to pass to the kernel, once it is loaded.

Here is an example of the pxelinux configuration file:

```
prompt=0
label linux
         kernel bzImage−2.4.24−ltsp−4
         append init=/linuxrc rw root=/dev/ram0 initrd=initrd−2.4.24−ltsp−4.gz
```
- The NBP then uses tftp to download the Linux kernel, and the initial ramdisk (initrd).
- Control is then passed to the Linux kernel, it boots up, mounts the initrd, and continues on with the startup of the Thin client.

# **3.2. Booting with Etherboot**

Etherboot is a software package for

## LTSP − Linux Terminal Server Project − v4.1

creating ROM images that can download code over an Ethernet network to be executed on an x86 computer. Many network adapters have a socket where a ROM chip can be installed. Etherboot is code that can be put in such a ROM.

−−Ken Yap

Etherboot is also Open Source, protected under the GNU General Public License, Version 2 (GPL2).

To use Etherboot, if you have a network card with an Etherboot bootrom, may need to change your BIOS configuration to tell it to "Boot from LAN" before booting from floppy or hard disk.

If you don't yet have an Etherboot bootrom, you can either make a bootrom, or you can make a floppy disk with an Etherboot image on its boot sector.

Etherboot supports a very large number of network cards. Over 200 models, with more being added all the time. Whether you choose to make a floppy or a burn the code to an Eprom, you'll need to determine which model network card you have.

#### **3.2.1. Choosing an Etherboot driver for an ISA network card**

For older ISA based network cards, it isn't so important that you determine the exact type. First of all, most of them are either ne2000 or 3Com 3c509 cards. You just need to pick the right Etherboot driver, the one that selects the correct media type on cards that both 10 base−2 (Coax) and 10 base−T (Twisted pair).

#### **3.2.2. Choosing an Etherboot driver for a PCI network card**

For PCI cards, it is important that you pick the Etherboot driver that matches the PCI Vendor and Device ID of the network card.

Sometimes, you'll get lucky. You'll know exactly which model card you have, because the model number is printed on the card, and it exactly matches the description of one of the Etherboot modules. But, in many cases, you will need to find the PCI ID numbers.

If your workstation has a floppy drive, you can boot a tomsrtbt (Tom's Root Boot) floppy. Or, if your workstation has a CD−ROM drive, you can boot a Knoppix CD. If you can't load linux on your workstation, then your only hope may be to move the network card to a machine that can boot Linux.

Once you have Linux booted, you can use the **lspci** command. with the '−n' option.

```
[root@jamlap root]# lspci −n
0000:00:00.0 Class 0600: 8086:7190 (rev 03)
0000:00:01.0 Class 0604: 8086:7191 (rev 03)
0000:00:03.0 Class 0607: 104c:ac1c (rev 01)
0000:00:03.1 Class 0607: 104c:ac1c (rev 01)
0000:00:07.0 Class 0680: 8086:7110 (rev 02)
0000:00:07.1 Class 0101: 8086:7111 (rev 01)
0000:00:07.2 Class 0c03: 8086:7112 (rev 01)
0000:00:07.3 Class 0680: 8086:7113 (rev 03)
0000:00:08.0 Class 0401: 125d:1978 (rev 10)
0000:01:00.0 Class 0300: 1002:4c4d (rev 64)
```
0000:06:00.0 Class 0200: 8086:1229 (rev 09)

In the example above, you can see an entry for each of the PCI cards in the system. You only need to look at the *Class 0200* devices. So, running the command again, looking only at the Ethernet interfaces, the list becomes much more manageable.

[root@jamlap root]# lspci −n | grep "Class 0200" 0000:06:00.0 Class 0200: 8086:1229 (rev 09)

The PCI ID numbers are: **8086:1229**. The first field, **8086** is the PCI Vendor ID. In this example, the vendor is the Intel Corporation. The second field, **1229** is the PCI Device ID. That tells us which model of the network card. In this case, it's an EtherExpress 100 card.

# **3.2.3. Creating a boot floppy**

You can download the Etherboot package and configure it for the type of bootrom that you need. Then, you can compile the source to produce a bootrom image that can be written to an EPROM, or written to a floppy disk.

A much simpler approach is to go to Marty Connor's *[www.Rom−O−Matic.net](http://www.rom-o-matic.net)* website.

Marty has done an excellent job of putting a web based front−end on the configuration and compilation process of making bootrom images with Etherboot. On his site, you select what type of network card you have, and what kind of image you want. Then, you have an opportunity to modify many Etherboot configuration options. Then, you can press the 'Get ROM' button and a custom bootrom image will be generated while you wait.

For the ROM output format, choose 'Floppy Bootable ROM Image'. This will cause it to include a 512 byte header that is a boot loader for loading the etherboot image into ram where it can be executed.

Press the 'Get ROM' button. The bootrom image will be generated while you wait. It only takes a few seconds, and when it completes, your browser will pop−up a "Save As" window where you can designate where you want the bootrom image to be saved on your computer.

Once you've saved the image to your hard drive, you need to write it out to a floppy disk. Insert a floppy diskette into the drive and run the following command to write the floppy:

dd if=Etherboot\_Image of=/dev/fd0

### **3.2.4. Creating a bootrom**

Writing the Etherboot image to an EPROM requires an EPROM programmer. This is a piece of equipment that ranges in price from few hundred dollars to several thousand dollars, depending on the features.

The process of creating a bootrom is entirely dependent on the EPROM programmer. This is beyond the scope of this document.

# <span id="page-24-0"></span>**Bab 4. Running the workstation**

Assuming that the server and workstation are configured properly, it should just be a matter of inserting the boot floppy in the floppy drive and turning on the workstation.

The Etherboot code will be read from the floppy into memory, the network card will be found and initialized, the dhcp request will be sent on the network and a reply will be sent from the server and the kernel will be downloaded to the workstation. Once the kernel has initialized the workstation hardware, X windows will start and a login box should appear on the workstation, similar to the example below.

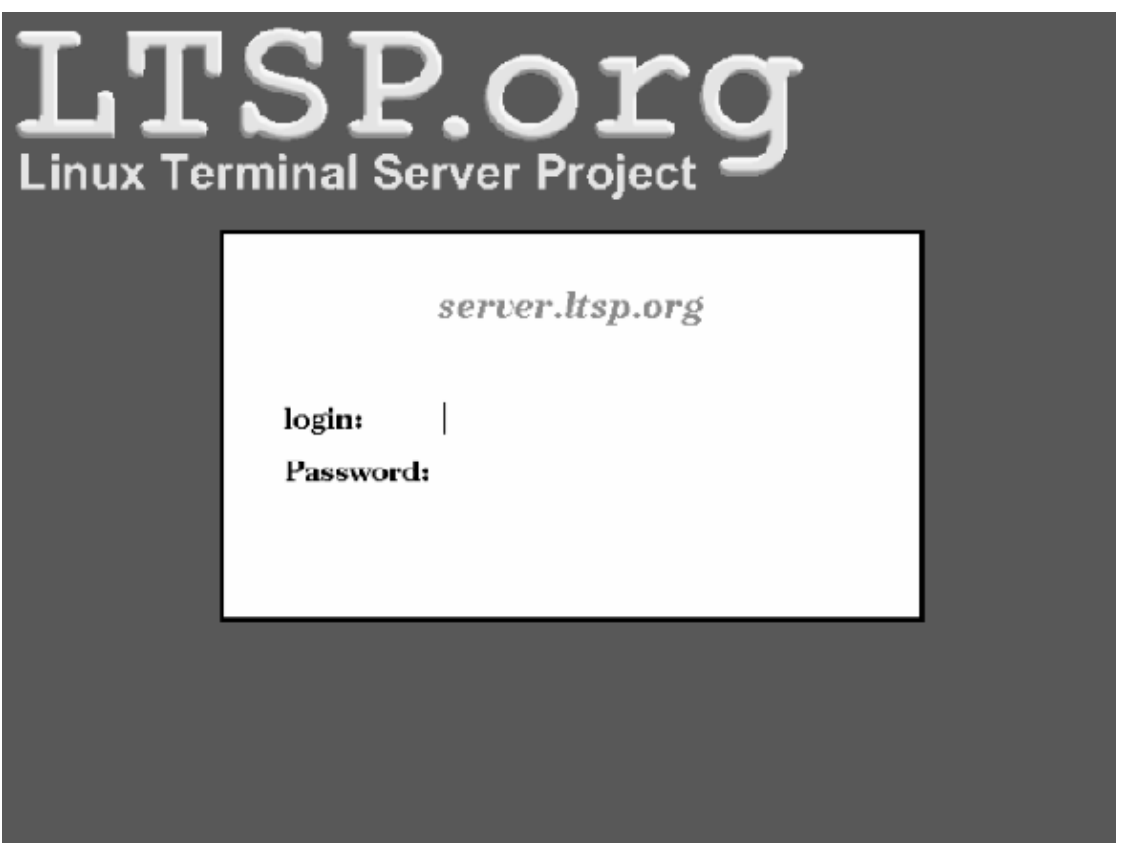

**Gambar 4−1. Login screen**

At this point, you can log in. An important thing to keep in mind is that you are logging into the server. All of the commands that you run are actually running on the server, and displaying their output on the workstation. That's the power of X windows.

You can run any program that is supported by the server.

# <span id="page-25-0"></span>**Bab 5. Printing**

Aside from the workstation being a fully functioning GUI or character mode terminal, it can also act as a print server, allowing upto 3 printers to be attached to the parallel and serial ports.

This is all transparent to the user of the workstation. They won't even notice the small amount of traffic that is going through the workstation to the printers.

# **5.1. Client side setup**

LTSP uses the **lp\_server** program on the workstation, to redirect print jobs from the server to the printer attached to one of the ports on the workstation.

To enable the printer on the workstation, there are a set of configuration entries in the **lts.conf** file.

```
[ws001]
   PRINTER 0 DEVICE = /dev/lp0
    PRINTER_0_TYPE = P
```
The above entry will cause the lp\_server program to run as a daemon, listening on TCP/IP port 9100 for a print stream from the server. The print data will then be redirected to the printer attached to the /dev/lp0 parallel port.

There are many more options available. Check the lts.conf section later in this document for more information on printer configuration entries.

# **5.2. Server side setup**

Setting up the printer on the server is a matter of defining a print queue, using the printer configuration tool on the server.

On Redhat 7.2, there is both a GUI and a Text based printer configuration tool. The GUI tool is called **printconf−gui**, and the text based tool is called **printconf−tui**. Older versions of Redhat have a program called **printtool**. Printtool also exists on Redhat 7.2, but it will call printconf−gui. Other Linux distributions have their own printer configuration tool.

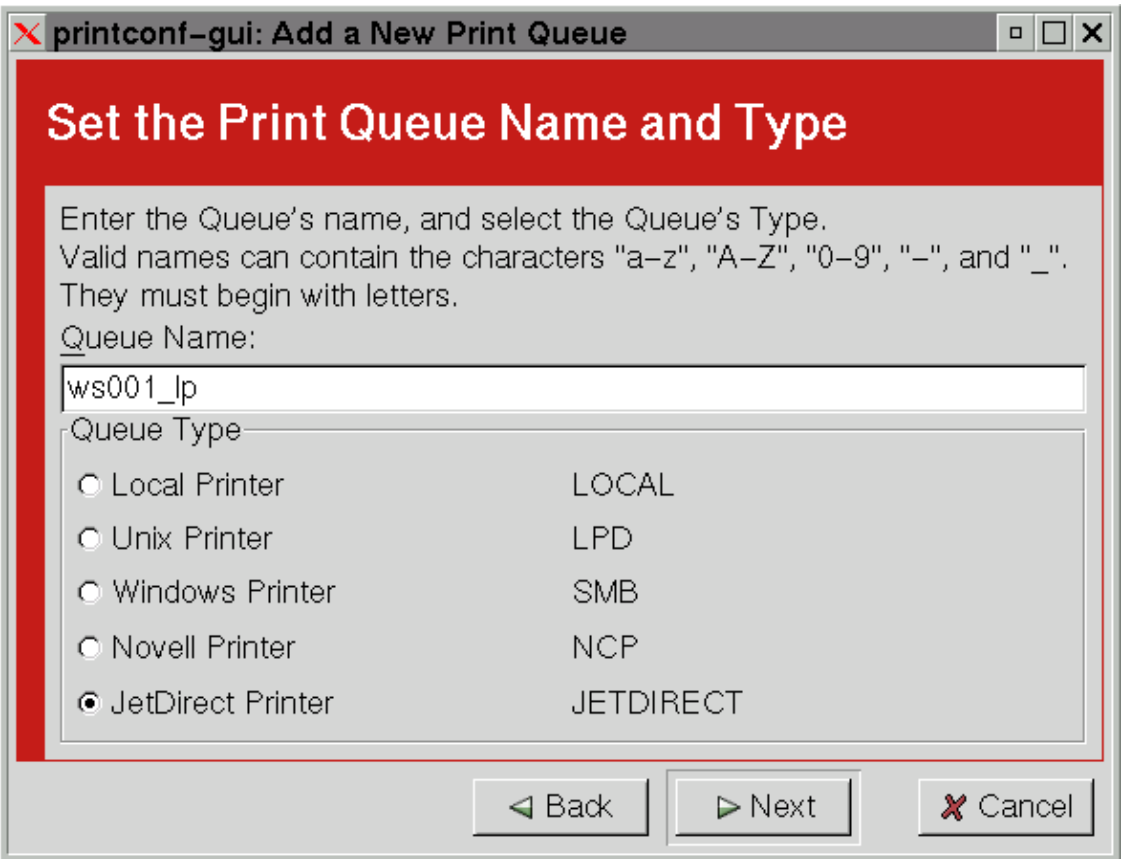

## **Gambar 5−1. Printconf−gui Adding new printer**

Once you launch the printer configuration tool, you need to add a new printer. The lp\_server program allows the workstation to emulate an HP JetDirect print server. You just need to create a **JetDirect** printer.

You need to give the printer a Queue name. The name can be anything, but make it a meaningful name, and the name can contain only the following characters:

• "a−z" lower−case letters • "A−Z" upper−case letters • "0−9" numeric digits • "−" hyphen • "\_" underscore

The name chosen in the example above is **ws001\_lp**. This name makes it easy to see that the printer is associated with **ws001**.

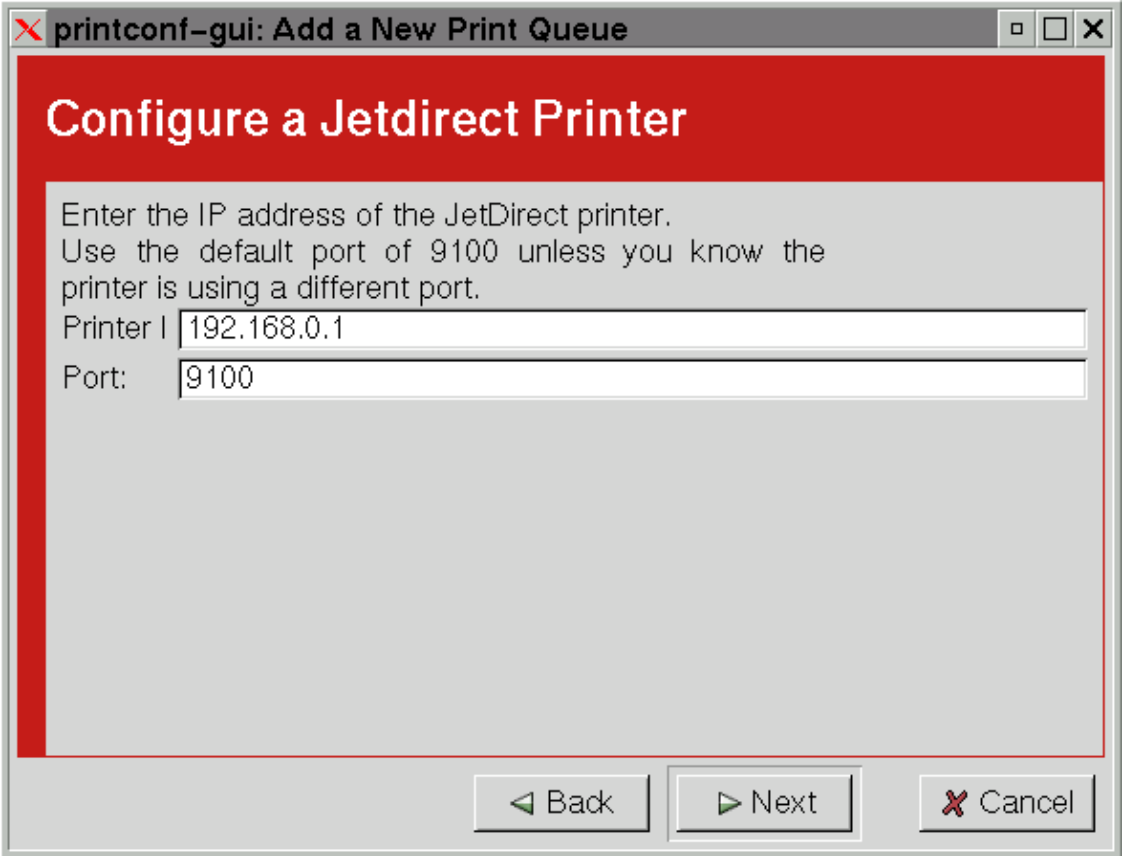

## **Gambar 5−2. Printconf−gui Detail info**

There are two fields required to communicate with the printer:

- 1. IP Address or hostname of the workstation that the printer is associated with.
- 2. The TCP port that the **lp\_server** daemon is listening on.

The first printer you connect to a workstation will be on TCP/IP port **9100**. The second printer will be on port **9101**, and the third printer will be on port **9102**.

# <span id="page-28-0"></span>**Bab 6. Screen Scripts**

A feature of LTSP that was added with version 4.0 is something called **Screen Scripts**. These are scripts for starting various types of sessions.

You can specify multiple screen scripts for a workstation. Doing so, will all you to have multiple sessions. They can be different types of sessions, or they can be the same type of session. For example, you could specify the following:

```
 SCREEN_01 = startx
SCREEN 02 = shell
```
This would start an X server on the first screen, and a shell prompt on the second screen. You can switch between the screens by pressing Ctrl−Alt−F1 to get to the first screen, and Ctrl−Alt−F2 to get to the second screen.

You can specify upto 12 screen scripts for a workstation, but most people would just have a single one.

Available types of screen scripts:

#### *startx*

This script will launch the Xserver with a −query option, to send an XDMCP request to a display manager to get a login dialog box to display on the screen.

#### *shell*

This script will launch a shell on the terminal. This is really intended to be used for troubleshooting problems with the workstation. Because it gives you a session on the thin client, rather than the server, it isn't very useful for running applications.

#### *telnet*

This script will launch a telnet session that will connect to the server. This will give you a character based session on the server.

By default, telnet will connect to the LTSP server. If you want to specify a different server, you can pass it on the same line as the screen script. For example:

SCREEN\_01 = telnet server2.mydomain.com

You can also specify any options that Telnet understands, But, if you do specify any options, then you must also specify the server to connect to.

#### *rdesktop*

This script will launch the rdesktop program, which will connect to a Microsoft Window server. You can specify any rdesktop options you want on the line, directly after the name of the screen script name. For example, if you want to specify the server to connect to, you can do it like this:

SCREEN\_01 = rdesktop −f w2k.mydomain.com

The above example will launch rdesktop in full screen mode. The user will see a windows login dialog, and they will only have to log in once. This is very useful when you just want to get a windows login, without having a Linux login or window manager. The user won't even know they are running Linux.

LTSP − Linux Terminal Server Project − v4.1

The screen scripts reside in the /opt/ltsp/i386/etc/screen.d directory. You can create your own screen scripts and place them in this directory. It's best to follow one of the existing scripts as an example.

# <span id="page-30-0"></span>**Bab 7. Troubleshooting**

If, after following through the previous chapters, your workstation doesn't boot, then you've got to start the process of troubleshooting the installation.

The first thing to do is figure out how far through the bootup the workstation has gotten.

# **7.1. Troubleshooting Etherboot floppy image**

When you boot from the floppy, you should see something similar to this:

```
loaded ROM segment 0x0800 length 0x4000 reloc 0x9400
Etherboot 5.0.1 (GPL) Tagged ELF for [LANCE/PCI]
Found AMD Lance/PCI at 0x1000, ROM address 0x0000
Probing...[LANCE/PCI] PCnet/PCI−II 79C970A base 0x1000, addr 00:50:56:81:00:01
Searching for server (DHCP)...
<sleep>
```
The above example shows what you can expect to see on the screen when booting from a floppy. If you don't see those messages, indicating that Etherboot has started, then you may have a bad floppy disk, or you didn't write the image to it properly.

If, you see a message like the following, then it probably indicates that the Etherboot image you have generated is not the correct image for your network card.

```
ROM segment 0x0800 length 0x8000 reloc 0x9400
Etherboot 5.0.2 (GPL) Tagged ELF for [Tulip]
Probing...[Tulip]No adapter found
<sleep>
<abort>
```
If it does get to the point where it detects the network card and displays the proper MAC address, then the floppy is probably good.

# **7.2. Troubleshooting DHCP**

Once the network card is initialized, it will send out a DHCP broadcast on the local network, looking for a DHCP server.

If the workstation gets a valid reply from the DHCP server, then it will configure the network card. You can tell if it worked properly if the IP address information is displayed on the screen. Here's an example of what it should look like:

```
ROM segment 0x0800 length 0x4000 reloc 0x9400
Etherboot 5.0.1 (GPL) Tagged ELF for [LANCE/PCI]
Found AMD Lance/PCI at 0x1000, ROM address 0x0000
Probing...[LANCE/PCI] PCnet/PCI−II 79C970A base 0x1000, addr 00:50:56:81:00:01
Searching for server (DHCP)...
<sleep>
Me: 192.168.0.1, Server: 192.168.0.254, Gateway 192.168.0.254
```
If you see the line that starts with 'Me:', following by an IP address, then you know that DHCP is working properly. You can move on to checking to see if TFTP is working.

If instead, you see the following message on the workstation, followed by lots of <sleep> messages, then something is wrong. Although, it is common to see one or two <sleep> messages, after which the dhcp server replies.

Searching for server (DHCP)... Figuring out what is wrong can sometimes be difficult, but here are some things to look for.

## **7.2.1. Check the connections**

Is the workstation physically connected to the same network that the server is connected to?

With the workstation turned on, make sure that the link lights are lit at all of the connections.

If you are connecting directly between the workstation and the server (no hub or switch), make sure that you are using a cross−over cable. If you are using a hub or switch, then make sure you are using a normal straight−thru cable, both between the workstation and hub, and also between the hub and server.

## **7.2.2. Is dhcpd running?**

You need to determine whether **dhcpd** is running on the server. We can find the answer a couple of ways.

**dhcpd** normally sits in the background, listening on udp port 67. Try running the **netstat** command to see if anything is listening on that port:

netstat −an | grep ":67 "

You should see output similar to the following:

udp 0 0 0.0.0.0:67 0.0.0.0:\*

The 4th column contains the IP address and port, separated by a colon (':'). An address of all zeroes ('0.0.0.0') indicates that it is listening on all interfaces. That is, you may have an **eth0** and an **eth1** interface, and **dhcpd** is listening on both interfaces.

Just because netstat shows that something is listening on udp port 67, it doesn't mean that it is definately **dhcpd** that is listening. It could be **bootpd**, but that is unlikely, because **bootp** is no longer included on most distributions of Linux.

To make sure that it is the **dhcpd** that is running, try running the **ps** command.

ps aux | grep dhcpd You should see something like the following: root 23814 0.0 0.3 1676 820 ? S 15:13 0:00 /usr/sbin/dhcpd root 23834 0.0 0.2 1552 600 pts/0 S 15:52 0:00 grep dhcp

The first line shows that **dhcpd** is running. The second line is just our **grep** command.

If you don't see any lines showing that dhcpd is running, then you need to check that the server is configured for runlevel 5, and that **dhcpd** is configured to start in runlevel 5. On Redhat based systems, you can run the **ntsysv** and scroll down to make sure **dhcpd** is configured to start.

You can try starting **dhcpd** with this command:

service dhcpd start Pay attention to the output, it may show errors.

#### **7.2.3. Double−check the dhcpd configuration**

Does the /etc/dhcpd.conf file have an entry for our workstation?

You should double−check the 'fixed−address' setting in the config file, to make sure it exactly matches the card in the workstation.

#### **7.2.4. Is ipchains or iptables blocking the request?**

#### **7.2.4.1. Checking for ipchains**

Run the following command to see what it says:

ipchains −L −v

If you see something like this:

```
Chain input (policy ACCEPT: 229714 packets, 115477216 bytes):
Chain forward (policy ACCEPT: 10 packets, 1794 bytes):
Chain output (policy ACCEPT: 188978 packets, 66087385 bytes):
```
Then it isn't ipchains that is getting in the way.

#### **7.2.4.2. Checking for iptables**

Run the following command to see what it says:

```
iptables −L −v 
If you see something like this:
Chain INPUT (policy ACCEPT 18148 packets, 2623K bytes)
  pkts bytes target prot opt in out source destination
Chain FORWARD (policy ACCEPT 0 packets, 0 bytes)
  pkts bytes target prot opt in out source destination
Chain OUTPUT (policy ACCEPT 17721 packets, 2732K bytes)
  pkts bytes target prot opt in out source destination
Then it is not iptables getting in the way.
```
#### **7.2.5. Is the workstation sending the request?**

Try watching the /var/log/messages file while the workstation is booting. You can do that with the following command:

tail −f /var/log/messages

This will 'follow' the log file as new records are written to it.

server dhcpd: DHCPDISCOVER from 00:50:56:81:00:01 via eth0 server dhcpd: no free leases on subnet WORKSTATIONS server dhcpd: DHCPDISCOVER from 00:50:56:81:00:01 via eth0 server dhcpd: no free leases on subnet WORKSTATIONS

<span id="page-33-0"></span>If you see messages like those above, saying 'no free leases', that indicates that **dhcpd** is running, but it doesn't know anything about the workstation that is requesting an IP address.

# **7.3. Troubleshooting TFTP**

Etherboot uses TFTP to retrieve a Linux kernel from the server. This is a fairly simple protocol, but sometimes there are problems trying to get it to work.

If you see a message similar to this:

Loading 192.168.0.254:/lts/vmlinuz−2.4.24−ltsp−4.........

with the dots filling the screen rather quickly, that normally indicates that TFTP is working properly, and the kernel is downloading.

If, instead, you don't see the dots, there is a problem. Possible problems include:

#### **7.3.1. tftpd is not running**

If **tftpd** isn't configured to run, then it certainly won't be able to answer the request from the workstation. You can see if it is running, you can use the **netstat** command, like this:

[root@bigdog]# netstat −anp | grep ":69 " udp 0 0.0.0.0.0:69 0.0.0.0:\* 453/inetd

If you don't see any output from that command, then tftpd is likely not running.

There are two common methods for invoking tftpd, They are **inetd** and the newer **xinetd**

**inetd** uses a configuration file called /etc/inetd.conf. In that file, make sure that the line for starting tftpd is NOT commented out. This is what the line should look like:

tftp dgram udp wait nobody /usr/sbin/tcpd /usr/sbin/in.tftpd −s /tftpboot

**xinetd** uses a directory of individual configuration files. One file for each service. If your server is using xinetd, then the configuration file for tftpd is called /etc/xinetd.d/tftp. Below is an example:

```
service tftp
{
  disable = no
 socket_type = dgram
 protocol = udp
 wait = yesuser = root
 server = /usr/sbin/in.tftpd
 server_args = -s /tftpboot
}
```
Make sure that the **disable** line doesn't say **yes**.

# <span id="page-34-0"></span>**7.3.2. Kernel not where tftpd expects to find it**

The kernel needs to be in a location that the tftpd daemon can access it. If the '−s' option is specified for the **tftpd** daemon, then whatever the workstation is asking for must be relative to the  $/t$ ftpboot. So, if the **filename** entry in the /etc/dhcpd.conf file is set to /lts/vmlinuz−2.4.24−ltsp−4, then the kernel actually needs to be /tftpboot/lts/vmlinuz−2.4.24−ltsp−4

# **7.4. Troubleshooting NFS root filesystem**

There are several things that can prevent a root filesystem from being mounted. Including the following:

## **7.4.1. No init found**

If you get the following error:

```
Kernel panic: No init found. Try passing init= option to kernel.
```
Then it is is most likely that either you are mounting the wrong directory as the root filesystem, or the /opt/ltsp/i386 directory is empty.

### **7.4.2. Server returned error −13**

If you get the following error:

Root−NFS: Server returned error −13 while mounting /opt/ltsp/i386 This indicates that either the /opt/ltsp/i386 directory isn't listed in the /etc/exports file.

Take a look in the  $\sqrt{var / log/m}$ essages file to see if there are any clues. An entry like this:

```
Jul 20 00:28:39 bigdog rpc.mountd: refused mount request from ws004
                   for /opt/ltsp/i386 (/): no export entry
```
Then it confirms our suspicion that the entry in /etc/exports isn't correct.

### **7.4.3. NFS Daemon problems (portmap, nfsd & mountd)**

NFS can be a complex and difficult service to trouble−shoot, but understanding what should be setup and what tools are available to diagnose the problems will surely help to make it easier.

There are three daemons that need to be running on the server for NFS to work properly. **portmap**, **nfsd** and **mountd**.

#### **7.4.3.1. The Portmapper (portmap)**

If you get the following messages:

```
Looking up port of RPC 100003/2 on 192.168.0.254
portmap: server 192.168.0.254 not responding, timed out
Root−NFS: Unable to get nfsd port number from server, using default
Looking up port of RPC 100005/2 on 192.168.0.254
portmap: server 192.168.0.254 not responding, timed out
```
Root−NFS: Unable to get mountd port number from server, using default mount: server 192.168.0.254 not responding, timed out Root−NFS: Server returned error −5 while mounting /opt/ltsp/i386 VFS: unable to mount root fs via NFS, trying floppy. VFS: Cannot open root device "nfs" or 02:00 Please append a correct "root=" boot option Kernel panic: VFS: Unable to mount root fs on 02:00

This most likely is caused by the **portmap** daemon not running. You can confirm whether or not the portmapper is running by using the **ps** command:

ps −e | grep portmap

If the portmapper is running, you should see output like this:

30455 ? 00:00:00 portmap

Another test is to use the **netstat**. The portmapper uses TCP and UDP ports 111. Try running this:

netstat −an | grep ":111 "

You should see the following output:

tcp 0 0 0.0.0.0:111 0.0.0.0:\* LISTEN udp 0 0 0.0.0.0:111 0.0.0.0:\*

If you don't see similar output, then the portmapper isn't running. You start the portmapper by running:

/etc/rc.d/init.d/portmap start

Then, you should make sure that the portmapper is setup to start when the server boots. Run **ntsysv** to make sure it is selected to run.

#### **7.4.3.2. The NFS and MOUNT daemons (nfsd & mountd)**

NFS has 2 daemons that need to be running. **nfsd** and **mountd**. They are both started by the /etc/rc.d/init.d/nfs script.

You can run the **ps** command to make sure that they are running.

ps −e | grep nfs ps −e | grep mountd

If it shows that one or both of the daemons are not running, then you will need to start them.

Normally, you should be able to run the startup script with the **restart** argument to cause them both to startup, but for some reason, the /etc/rc.d/init.d/nfs script doesn't restart **nfsd** that way. It only restarts **mountd** (bug?). So, you should instead run the following sequence of commands:

/etc/rc.d/init.d/nfs stop /etc/rc.d/init.d/nfs start

You may get errors on the **stop** command, but that is Ok. The **start** command should show **OK** as the status.

If the daemons are running, but NFS is still not working, you can verify that they have registered themselves with the portmapper by using the **rpcinfo** command.

rpcinfo −p localhost You should see results similar to the following:

program vers proto port 100000 2 tcp 111 portmapper 100000 2 udp 111 portmapper

<span id="page-36-0"></span>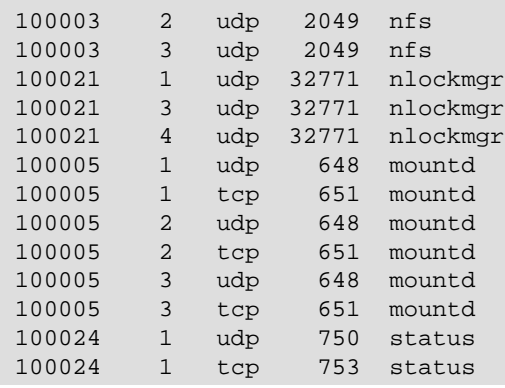

This indicates that **nfs** (nfsd) and **mountd** are both running and have registered themselves with the portmapper.

# **7.5. Troubleshooting the Xserver**

Oh boy!, Probably the single most difficult part of setting up an LTSP workstation is getting the X server configured properly. If you are using a fairly new video card, and it is supported by the Xorg Xservers, and you have a fairly new monitor that can handle a large range of frequencies and resolutions, then it is fairly straight forward. Usually, in that case, if it doesn't work, it is most likely the wrong X server for that card.

When an X server doesn't work with your card, it is usually pretty obvious. Either the X server won't start, or the display will be incorrect.

When the workstation is ready to start the X server, it calls the startx script, which starts the X server on the local workstation, with a **−query** option pointing to a server, where a display manager, such as **XDM**, **GDM** or **KDM** is running.

Because the X server is started by the startx script, which is itself started by the **init** program, when it fails, **init** will attempt to run it again. **init** will continue this loop of trying to run the X server 10 times, then give up, because it thinks that it is respawning too quickly. After it finally gives up, the error message from the X server should be left on the screen.

Waiting for the X server to fail 10 times can be rather irritating, so a simple way to avoid the repeated failures is to start the workstation in runlevel 3, so that the X server is NOT started automatically. Instead, when you boot the workstation, you will get a **bash** prompt. From the bash prompt, you can start the X server manually with the following command:

#### sh /tmp/start\_ws

The X server will attempt to start, then when it fails, it will return back to the bash prompt, so you can see what the reason for the failure is.

# **7.6. Troubleshooting the Display manager**

The display manager is the daemon that runs on the server, waiting for an X server to make contact with it. Once contact has been made, it will display a login dialog box on the screen, offering the user a chance to log into the server.

The three most common display managers are:

- XDM − It's been around forever. It is included with the standard X windows system.
- GDM − The 'Gnome Display Manager'. This is part of the Gnome package.
- KDM − The 'KDE Display Manager'. This is part of the K Desktop system.

Most recent GNU/Linux distributions include all three display managers.

## **7.6.1. Grey screen with large X cursor**

This indicates that the X server is running, but it has not been able to make contact with a display manager. Some possible reasons for that are:

1. The display manager may not be running

On recent versions of Redhat (7.0 and above), the display manager is started from **init**. In the /etc/inittab file, there is a line that looks like this:

```
x:5:respawn:/etc/X11/prefdm −nodaemon
```
The **prefdm** script will make the determination of which display manager to run.

The default display manager depends on which packages have been installed. If Gnome is installed, then GDM is the default display manager. If Gnome is not installed, then the prefdm script will check to see if KDE is installed. If it is, then KDM will be the default display manager. If KDE also is not installed, then XDM will be the default display manager.

Using the **netstat** command, you should be able to see if there is a display manager running. On the server, run the following command:

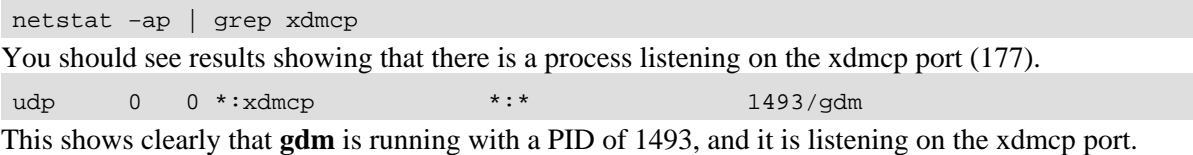

If you see a line like the one shown above, indicating that there is definately a display manager listening, then you need to make sure that the workstation is sending the XDMCP query to the correct server.

In the lts.conf file, you can have an entry which specifies the IP address of the server that is running the display manager. the entry is optional, but if present, should look like this:

XDM\_SERVER = 192.168.0.254

of course, the IP address for your network may be different than the example above.

If the 'XDM\_SERVER' entry is not present, it will then use the value of the 'SERVER' entry, if present. If that is not present, then it will use **192.168.0.254**.

Which ever way it is specified, you just need to make sure that the IP address is actually the correct address of the server running the display manager.

2. The display manager may be configured to ignore requests from remote hosts.

#### LTSP − Linux Terminal Server Project − v4.1

If you've determined that the display manager is running, then it is possible that it has been configured to ignore XDMCP requests from remote hosts. You will need to check the configuration files of the particular running display manager, to determine if it is configured properly.

### ♦ **XDM**

The default configuration for Redhat is to disable the ability for workstations to get login access from XDM. The **ltsp\_initialize** script will take care of enabling this for you, but if it's not working, you should check the /etc/X11/xdm/xdm−config file. Look for an entry that looks like this:

DisplayManager.requestPort: 0

This entry MUST be commented out in order for XDM to listen on port 177 for remote requests.

Another configuration file is also important for XDM to serve up remote login requests. There is a file called  $/etc/X11/xdm/Xaccess$  that MUST have a line that starts with an asterisk '\*'. the line is normally included in the file, but Redhat leaves the line commented out. the **ltsp\_initialize** script will fix the line for you, but if XDM doesn't seem to be working, you should check this file. A valid line should look like this:

\* #any host can get a login window

#### ♦ **KDM**

Newer versions of KDM have a file called **kdmrc**. Different Linux distributions store that file in different locations. For Redhat 7.2, it is **/etc/kde/kdm/kdmrc**. For the other distros, you should run the **locate** command to find out where it is stored.

The entry that controls whether remote workstations can get a login is in the **[Xdmcp]** section. Make sure that the **Enable** entry is set to **true**.

Older versions of KDM use the XDM configuration files, located in /etc/X11/xdm.

#### ♦ **GDM**

GDM uses a different set of configuration files. They are located in the  $/etc/X11/gdm$ directory.

The main file to look at is the gdm.conf file. Look for the [**xdmcp**] section. you should see an entry within that section called 'Enable'. It must be set to '1' or 'true', depending on the version of GDM. Here is an example:

```
[xdmcp]
Enable=true
HonorIndirect=0
MaxPending=4
MaxPendingIndirect=4
MaxSessions=16
MaxWait=30
MaxWaitIndirect=30
Port=177
```
Notice the 'Enable=true' line. Older versions of GDM use '0' and '1' to signify whether to Disable or Enable the remote XDMCP. Newer versions use 'false' and 'true'.

3. If the Display manager is definately running, and it is listening for requests from remote workstations, it may be a simple problem that the display manager is unable to map the IP address to a hostname. The workstation either needs to be listed in the /etc/hosts file, or it needs to be correctly setup in the DNS tables.

# <span id="page-40-0"></span>**Bab 8. Kernels**

There are a few decisions that need to be made about the kernel that is run on the workstation. You need to decide whether you want to run one of the standard kernels available for download, or build your own. And, you need to decide if you want to display the graphic screen, complete with the progress bar which, which is made possible by the **Linux Progress Patch (LPP)**.

# **8.1. Standard LTSP supplied kernels**

The kernel package that is available with LTSP actually includes two kernels. One has the Linux Progress Patch already applied and configured, and the other does not have the patch applied.

Both of the kernels already have the NFS Swap patch applied.

# **8.2. Build your own kernel**

There are two ways to configure a kernel for LTSP. The default method is to use something called an 'Initial Ram Disk', or **initrd** for short. The initrd image is a small filesystem that is appended to the kernel. The initrd filesystem image is loaded into memory, and once the kernel is booted, it will mount the ramdisk as its root filesystem. There are a couple of advantages of using an initrd image. First, we can compile the network drivers as modules and load the correct module during bootup. This allows a single kernel which will support virtually all network cards. The other advantage is that we can run the DHCP client as a "user−land" program rather than in kernel−space. Running the client in user−land provides better control over the options requested and received from the server. Also, it makes the kernel slightly smaller. The other way to configure the kernel is without the initrd. Building a kernel without an initrd requires that the specific network card driver be statically linked into the kernel, and it also requires that IP−Autoconfig and "Root filesystem on NFS" are set when building the kernel. The advantage of not using an initrd is that the kernel is slightly smaller, and it will boot slightly faster. once the workstation is up and running, there is virtually no difference in how the workstation functions.

The standard kernel for LTSP includes an Initial Ramdisk (initrd) that takes care of detecting the network card, and making a user−space DHCP request. A major goal for the image was to make it as small as possible. So, we chose the uClinux libc replacement library, and busybox for the utilities that we need during the boot.

If you want to build your own kernels, you should download the ltsp\_initrd\_kit package. It contains the root filesystem hierarchy, and a script for building the image.

# **8.2.1. Obtaining the source for the kernel**

When building a custom kernel, it's usually a good idea to start with fresh kernel sources direct from the **ftp.kernel.org** site. The reason for this is that the distributions, like Redhat, apply many patches to their kernel sources, leaving you with a set of source code that really doesn't match that of the official kernel.

Download the kernel source package of your choice, and save it in the /usr/src directory. The kernels are located in the /pub/linux/kernel directory of the ftp.kernel.org ftp server. You will need to grab a recent 2.4.x series kernel, because you need to include **devfs** support.

Also, if you want to include support for swapping over NFS or the Linux Progress Patch (LPP), you will need to make sure that you get the patches and kernel sources that are all the same. At the time of this writing, the

2.4.9 kernel is the latest to support those features.

```
For our example, we will use the 2.4.9 kernel. The entire path is
ftp://ftp.kernel.org/pub/linux/kernel/v2.4/linux−2.4.9.tar.bz2
```
Unpack the kernel sources in the /usr/src directory. You need to be careful, because when you un−tar the package, it will be in a directory called linux. You may already have a directory called linux with a different set of source code, and you don't want to clobber it. So, check for an existing directory, and if it is there, rename it to something else before unpacking the sources.

The source package we downloaded had been compressed with the **bzip2** compression utility. So, we need to uncompress it before we feed it to the **tar** program. You can use the following command to unpack it:

bunzip2 <linux−2.4.9.tar.bz2 | tar xf −

When the unpacking completes, you will have a directory called  $\lim_{x \to a} x$  containing the entire source tree. At this point, I usually like to rename the directory to something more meaningful.

```
mv linux linux−2.4.9
```
Once the directory has been renamed, then change into the new directory:

```
cd linux−2.4.9
```
I usually like to modify the Makefile before I start configuring the new kernel. Near the top of the file is a variable named **EXTRAVERSION**. I set this to 'ltsp−1', so that the actual version number of the kernel will be '2.4.9−ltsp−1', which makes it easier to identify the kernel later. The top of the Makefile should look like this when you are done:

```
VERSION = 2
PATCHLEVEL = 4
SUBLEVEL = 9
EXTRAVERSION = −ltsp−1
KERNELRELEASE=$(VERSION).$(PATCHLEVEL).$(SUBLEVEL)$(EXTRAVERSION)
```
### **8.2.2. Kernel Patches**

After unpacking the kernel, you may have various patches you want to apply. For example, the NFS Swap patch or the Linux Progress Patch. These patches MUST be applied before configuring the kernel.

#### **8.2.2.1. NFS Swap patch**

The NFS Swap patch will allow the workstation kernel to use a swapfile located on an NFS server. While it usually recommended to have enough memory in the workstation to not require swapping, it can sometimes be difficult to add more memory, especially on older computers. So, the ability to swap over NFS can make an otherwise unuseable computer actually useable.

If the current directory is /usr/src/linux−2.4.9, and the patch is in /usr/src, you can do the following to test the patch:

patch −p1 −−dry−run <../linux−2.4.9−nfs−swap.diff

This will test the patch, to make sure it can be applied cleanly. If it finishes with no errors, then you can apply the patch without the **−−dry−run** option.

patch −p1 <../linux−2.4.9−nfs−swap.diff

#### **8.2.2.2. Linux Progress Patch (LPP)**

The Linux Progress Patch (LPP) will allow you to configure a graphic logo to display during the boot process. The normal kernel boot messages are redirected to another tty screen, and special instructions are added to the boot scripts to cause the Progress bar to reflect how far along the boot process is.

Like the NFS Swap patch, you can test the LPP patch by issuing this command:

```
patch −p1 −−dry−run <../lpp−2.4.9 
If the test completes successfully, then you can apply the patch with:
patch −p1 <../lpp−2.4.9
```
### **8.2.3. Configuring kernel options**

You can now run the kernel configuration program of your choice. Available choices are:

• make xconfig

This will invoke the X Windows version of the kernel configuration utility.

• make menuconfig

This will invoke the curses based version of the kernel configuration utility.

• make config

This will invoke the simple line−at−a−time version of the kernel configuration utility.

#### **8.2.3.1. Kernel configuration for use with an initrd**

Configuring the kernel for use with an initrd requires the following options to be set:

• File systems −> /dev filesystem support

/dev file system support must be enabled. This is selected in the 'File systems' section. Do NOT specify 'Automatically mount at boot'. The mount will be performed by the /linuxrc script.

• Block devices −> RAM disk support

LTSP workstations require that the kernel support a RAM disk. this is set in the 'Block devices' section.

• Block devices −> Initial RAM disk (initrd) support

This must also be enabled.

• Processor type and features −> Processor family

You need to make sure that the kernel you build can actually run on the CPU in the workstation. This is done in the 'Processor type and features' section. You should also turn off SMP support, unless you actually have multiple CPUs.

• File systems −> Network file systems −> NFS Client support

The workstation will be mounting its root filesystem via NFS, so NFS client support is required.

That should take care of the required options. You can also turn off many features of the kernel, to reduce the size of the kernel.

#### **8.2.3.2. Kernel configuration for use without an initrd**

Configuring the kernel for use wihout an initrd differs from a kernel with an initrd in a few ways:

• Block devices −> RAM disk support

LTSP workstations require that the kernel support a RAM disk.

• Block devices −> Initial RAM disk (initrd) support

This needs to be disabled.

• Networking options −> IP:kernel level autoconfiguration

This needs to be enabled. This will instruct the kernel to automatically configure the eth0 ethernet interface, based on values passed on the kernel command line.

It is not necessary to specify the DHCP, BOOTP or RARP options because the Etherboot bootrom has already done a DHCP or BOOTP request, and it will make the IP parameters available on the kernel command line. This saves the kernel from going through the trouble of doing its own query.

• Network device support −> Ethernet (10 or 100Mbit)

When not using an initrd, you must choose the specific network card driver that matches the network card. This MUST be statically linked into the kernel, because the ethernet interface is needed before mounting the root filesystem. This is a major difference compared to a kernel with an initrd.

• File systems −> /dev filesystem support

As of LTSP version 2.09pre2, **devfs** support is needed. This is true, regardless of whether an initrd is used or not.

• File systems −> Automatically mount at boot

When NOT using an initrd, the /dev filesystem must be mounted by the kernel, during the boot process. So, say 'Y' here.

• File systems −> Network file systems −> NFS Client support

The workstation will be mounting its root filesystem via NFS, so NFS client support is required.

# **8.2.4. Building the kernel**

To make things easier, a copy of the .config file is included in the ltsp\_initrd\_kit package. You can copy that to the /usr/src/linux−2.4.9 directory.

Once you are done selecting or de−selecting the kernel options, you need to build the kernel. The following commands need to be executed to build the kernel:

```
make dep
make clean
make bzImage
make modules
make modules_install 
You can string them all together like this:
```
make dep && make clean && make bzImage && make modules && make modules\_install

The double ampersand  $(\&)$  means that if the first command completes successfully, then the second command will be executed. If the second command completes successfully, then the third command will be executed, and so on.

When the kernel compilation is finished, the new kernel will be sitting in /usr/src/linux−2.4.9/arch/i386/boot/bzImage.

# **8.2.5. Tagging the kernel for Etherboot**

For Etherboot to handle a Linux kernel, it needs to be prepared. This is called 'Tagging' the kernel. This process will add some additional code to the kernel that is executed before control is passed to the kernel. The tool for tagging a kernel is called '**mknbi−linux**'.

The ltsp\_initrd\_kit includes a shell script called **buildk** that includes all of the commands that you need to prepare the kernel image for network booting.

# <span id="page-45-0"></span>**Bab 9. lts.conf entries**

When we designed LTSP, one of the issues that we knew we would have to deal with varying hardware configurations for the workstations. Certainly, whatever combination of processor, network card and video card available today would not be available in 3 months, when we want to add more workstations to the network.

So, we devised a way of specifying the configuration of each workstation. The configuration file is called lts.conf and it lives in the /opt/ltsp/i386/etc directory.

The format of the lts.conf allows for 'default' settings and individual workstation settings. If all of your workstations are identical, you could specify all of the configuration settings in the '[Default]' section.

# **9.1. Sample lts.conf file**

Here is an example of the lts.conf file:

```
[Default]
      SERVER = 192.168.0.254
      X_MOUSE_PROTOCOL = "PS/2"
      X_MOUSE_DEVICE = "/dev/psaux"
      X_MOUSE_RESOLUTION = 400
       X_MOUSE_BUTTONS = 3
      USE\_XFS = N
      SCREEN_01 = startx
[ws001]
      XSERVER = auto
       X_MOUSE_PROTOCOL = "Microsoft"
      X_MOUSE_DEVICE = "/dev/ttyS1"
       X_MOUSE_RESOLUTION = 50
       X_MOUSE_BUTTONS = 3
       X_MOUSE_BAUD = 1200
[ws002]
      XSERVER = XF86 Mach64
[ws003]
      SCREEN 01 = shell
```
# **9.2. Available lts.conf parameters**

### **9.2.1. General parameters**

#### *Comments*

Comments start with the hash '#' sign and continue through the end of the line.

#### *LTSP\_BASEDIR*

This indicates where the LTSP root filesystems are located. The default value is  $\sqrt{\text{opt}/\text{ltyp}}$ 

#### *SERVER*

This is the server that is used for the XDM\_SERVER, TELNET\_HOST, XFS\_SERVER and SYSLOG\_HOST, if any of those are not specified explicitly. If you have one machine that is acting as the server for everything, then you can just specify the address here and omit the other server parameters. If this value is not set, **192.168.0.254** will be used.

#### *SYSLOG\_HOST*

If you want to send logging messages to a machine other than the default server, then you can specify the machine here. If this parameter is NOT specified, then it will use the 'SERVER' parameter described above.

#### *NFS\_SERVER*

This specifies the IP address of the NFS server used when the /home filesystem is mounted. The default is whatever the **SERVER** is set to.

#### *USE\_NFS\_SWAP*

Set this to **Y** if you want to turn on NFS swap. The default is **N**

#### *SWAPFILE\_SIZE*

This is how you can control the size of the swapfile. The default is **64m**.

## *SWAP\_SERVER*

The swapfile can exist on any server on the network that is capable of handling it. You can specify the IP address of that server. The default is whatever the value of NFS\_SERVER set to.

#### *NFS\_SWAPDIR*

The directory on the server that is being exported via NFS. The default is /var/opt/ltsp/swapfiles. Make sure that the directory is being exported in the /etc/exports file.

#### *TELNET\_HOST*

If the workstation is setup to have a character based interface, then the value of this parameter will be used as the host to telnet into. If this value is NOT set, then it will use the value of **SERVER** above.

#### *DNS\_SERVER*

Used to build the resolv.conf file.

#### *SEARCH\_DOMAIN*

Used to build the resolv.conf file.

#### *SCREEN\_01 thru SCREEN\_12*

Upto 12 screen scripts can be specified for a workstation. This will give you up to 12 sessions on the workstation, each accessible by pressing the Ctrl−Alt−F1 through Ctrl−Alt−F12 keys.

SCREEN\_01 = startx SCREEN\_02 = shell

Currently, possible values include:

- ♦ startx
- ♦ telnet
- ♦ rdesktop
- $\triangle$  shell

Look in the /opt/ltsp/i386/etc/screen.d directory for more screen scripts, or write your own, and put them there.

#### *MODULE\_01 thru MODULE\_10*

Upto 10 kernel modules can be loaded by using these configuration entries. The entire command line that you would use when running insmod can be specified here. For example:

MODULE  $01 = \text{uart401.o}$ MODULE\_02 = "sb.o io=0x220 irq=5 dma=1" MODULE\_03 = opl3.o

If the value of this parameter is an absolute pathname, then **insmod** will be used to load the module. Otherwise, **modprobe** will be used.

#### *RAMDISK\_SIZE*

When the workstation boots, it creates a ramdisk and mounts it on the /tmp directory. You can control the size of the filesystem with this parameter. Specify it in units of kbytes (1024 bytes). To create a ramdisk of 1 megabyte, specify **RAMDISK\_SIZE = 1024**

If you change the size of the ramdisk here, you will also need to change the size of the ramdisk within the kernel. This can be compiled in, or if you are using Etherboot or Netboot, you tell the kernel the ramdisk size when you tag the kernel with mknbi−linux.

The default value for this is 1024 ( 1 mb )

#### *RCFILE\_01 thru RCFILE\_10*

Additional RC scripts can be executed by the rc.local script. Just put the script in the /etc/rc.d directory, and specify the name of the script in one of these entries.

#### *SOUND*

If the LTSP Sound package is installed, you need to set this entry to **Y** and it will execute the **rc.sound** script to setup the sound card and daemon. The default is **N**.

#### **9.2.2. X−Windows parameters**

### *XDM\_SERVER*

If you want to point XDM to a machine other than the default server, then you can specify the server here. If this parameter is NOT specified, then it will use the 'SERVER' parameter described above.

#### *XSERVER*

This defines which X server the workstation will run. For PCI and AGP video cards, this parameter should not be required. The rc.local script should be able to auto−detect the card. You can also set this value to **auto** to indicate that it should attempt to auto−detect the card.

For ISA video cards, or to force a specific X server, you can specify the name of the driver or Xserver in this entry.

If the value begins with **XF86\_**, then XFree86 3.3.6 will be used. Otherwise, X.org 6.7.0 will be used. The default value for this is **auto**.

#### *X\_MODE\_0 through X\_MODE\_2*

Up to 3 Modelines or resolutions can be configured for the workstation. This entry can take two different types of values. It can take either a resolution, or a complete modeline.

```
X MODE 0 = 800x600 or
X_MODE_0 = 800x600 60.75 800 864 928 1088 600 616 621 657 −HSync −VSync
```
If none of the X\_MODE\_x entries are specified, then it will use the built−in modelines, and the resolutions of 1024x768, 800x600 and 640x480.

If one or more X\_MODE\_x entries are specified, they will completely override any built−in modelines.

#### *X\_MOUSE\_PROTOCOL*

Any value that will work for the X.org Pointer Protocol keyword can be put here. Typical values include "Microsoft" and "PS/2". The default value for this is **"PS/2"**.

#### *X\_MOUSE\_DEVICE*

This is the device node that the mouse is connected to. If it is a serial mouse, this would be a serial port, such as **/dev/ttyS0** or **/dev/ttyS1**. If it is a PS/2 keyboard mouse, this value would be **/dev/psaux**. The default value for this is **/dev/psaux**.

#### *X\_MOUSE\_RESOLUTION*

This is the 'Resolution' value in the **XF86Config** file. A typical value for a serial mouse is **50** and a typical value for a PS/2 mouse would be **400**. The default value for this is **400**.

#### *X\_BUTTONS*

This tells the system how many buttons the mouse has. Usually set to **2** or **3**. The default value for this is **3**.

#### *X\_MOUSE\_EMULATE3BTN*

This tells the X server to emulate a 3−button mouse by accepting a click of both the right and left mouse buttons simultaneously. The default value is **N**.

#### *X\_MOUSE\_BAUD*

For serial mice, this defines the baud rate. The default value for this is **1200**.

### *X\_COLOR\_DEPTH*

This is the number of bits to use for the color depth. Possible values are **8**, **15**, **16**, **24** and **32**. 8 bits will give 256 colors, 16 will give 65536 colors, 24 will give 16 million colors and 32 bits will give 4.2 billion colors! Not all X servers support all of these values. The default value for this is **16**

#### *USE\_XFS*

You have a choice of running the X Font Server (XFS) or reading the fonts through the NFS filesystem. The font server should provide a simple way of keeping all of the fonts in one place, but there has been some problems when the number of workstations grows past about 40. The 2 values for this option are **Y** and **N**. The default value is **N**. If you do want to use a font server, then you can use the **XFS\_SERVER** entry to specify which host will act as the font server.

#### *XFS\_SERVER*

If you are using an X Font Server to serve fonts, then you can use this entry to specify the IP address of the host that is acting as the font server. If this is not specified, it will use the default server, which is specified with the **SERVER** entry described above.

## *X\_HORZSYNC*

This sets the X.org **HorizSync** configuration parameter. It defaults to **"31−62"**.

## *X\_VERTREFRESH*

This sets the X.org **VertRefresh** configuration parameter. It defaults to **"55−90"**.

## *XF86CONFIG\_FILE*

If you want to create your own complete XF86Config file you can do so and place it in the **/opt/ltsp/i386/etc** directory. Then, whatever you decide to call it needs to be entered as a value for this configuration variable. For example:

XF86CONFIG\_FILE = XF86Config.ws004

## **9.2.3. Touch screen parameters**

## *USE\_TOUCH*

If you are connecting a touch screen to the workstation, you can enable it by setting this entry to **Y**. If enabled, additional configuration entries will configure specific aspects of the touch screen. The default value is **N**.

## *X\_TOUCH\_DEVICE*

A touch screen works like a mouse and usually is interfaced with the workstation through a serial port. You can specify which serial port with this entry. For example, you could set it equal to **/dev/ttyS0**. There is no default value for this entry.

# *X\_TOUCH\_MINX*

Callibration entry for an EloTouch touch screen. Defaults to **433**.

### *X\_TOUCH\_MAXX*

Callibration entry for an EloTouch touch screen. Defaults to **3588**.

### *X\_TOUCH\_MINY*

Callibration entry for an EloTouch touch screen. Defaults to **569**.

### *X\_TOUCH\_MAXY*

Callibration entry for an EloTouch touch screen. Defaults to **3526**.

### *X\_TOUCH\_UNDELAY*

Callibration entry for an EloTouch touch screen. Defaults to **10**.

### *X\_TOUCH\_RPTDELAY*

Callibration entry for an EloTouch touch screen. Defaults to **10**.

# **9.2.4. Local apps parameters**

### *LOCAL\_APPS*

If you want the ability to run applications locally on a workstation, set this variable to **Y**. Several additional steps must be taken on the server to enable local apps. See the 'Local Apps' section in the

### 9.2. Available lts.conf parameters 47

LTSP manual for more information. The default value is **N**.

#### *NIS\_DOMAIN*

If you do setup LOCAL\_APPS, then you need to have an NIS server on the network. The NIS\_DOMAIN entry is where you specify the NIS domain name. It needs to match a domain name that has been defined on the NIS server. This is NOT the same thing as an internet DOMAIN. The default value is **ltsp**.

### *NIS\_SERVER*

Set this to the IP address of your NIS server if you don't want it to send a broadcast looking for an NIS server.

### **9.2.5. Keyboard parameters**

All of the keyboard support files are copied into the /opt/ltsp/i386 hierarchy, so configuring international keyboard support is simply a matter of configuring X.org. There are several configuration parameters for this.

The values for the above parameters are from the X.org documentation. Whatever is valid for X.org is valid for these parameters.

We would like to add documentation to show what values are needed for each type of international keyboard. If you work with this and can configure your international keyboards, feedback to the ltsp core group would be greatly appreciated.

#### *XkbTypes*

The default value for this is the word '**default**'.

#### *XkbCompat*

The default value for this is the word '**default**'.

#### *XkbSymbols*

The default value for this is '**us(pc101)**'.

#### *XkbModel*

The default value for this is '**pc101**'.

#### *XkbLayout*

The default value for this is '**us**'.

### **9.2.6. Printer configuration parameters**

Upto three printers can be connected to a diskless workstation. A combination of serial and parallel printers can be configured via the following entries in the **lts.conf** file:

### *PRINTER\_0\_DEVICE*

The device name of the first printer. Names such as **/dev/lp0**, **/dev/ttyS0** or **/dev/ttyS1** are allowed.

### *PRINTER\_0\_TYPE*

The type of the printer. Valid choices are '**P**' or for Parallel, and '**S**' for Serial.

LTSP − Linux Terminal Server Project − v4.1

### *PRINTER\_0\_PORT*

The TCP/IP Port number to use. By default, it will use '**9100**'

### *PRINTER\_0\_SPEED*

If the printer is serial, this is the setting that will select the baud rate. By default, '**9600**' will be used.

## *PRINTER\_0\_FLOWCTRL*

For serial printers, the flow control can be specified. Either '**S**' for Software (XON/XOFF) flow control, or '**H**' for Hardware (CTS/RTS) flow control. If neither is specified, '**S**' will be used.

### *PRINTER\_0\_PARITY*

For serial printers, the Parity can be specified. The choices are: '**E**'−Even, '**O**'−Odd or '**N**'−None. If not specified, '**N**' will be used.

### *PRINTER\_0\_DATABITS*

For serial printers, the number of data bits can be specified. The choices are: '**5**', '**6**', '**7**' and '**8**'. If not specified, '**8**' will be used.

## *PRINTER\_1\_DEVICE*

Second printer device name

# *PRINTER\_1\_TYPE*

Second printer device type

## *PRINTER\_1\_PORT*

Second printer device TCP/IP port

### *PRINTER\_1\_SPEED*

Second printer baud rate (serial)

### *PRINTER\_1\_FLOWCTRL*

Second printer flow control (serial)

*PRINTER\_1\_PARITY* Second printer parity (serial)

# *PRINTER\_1\_DATABITS*

Second printer data bits (serial)

# *PRINTER\_2\_DEVICE*

Third printer device name

#### *PRINTER\_2\_TYPE* Third printer device type

*PRINTER\_2\_PORT* Third printer device TCP/IP port

# *PRINTER\_2\_SPEED*

Third printer baud rate (serial)

# *PRINTER\_2\_FLOWCTRL*

Third printer flow control (serial)

# *PRINTER\_2\_PARITY*

Third printer parity (serial)

# *PRINTER\_2\_DATABITS*

Third printer data bits (serial)

# <span id="page-53-0"></span>**Bab 10. Local Applications**

In an LTSP environment, you have a choice of running the applications locally on the workstation, or remotely on the server.

By far, the easiest way to setup an LTSP environment is to run the apps on the server. That is, the client application runs on the server, using the servers' CPU and memory, while it displays its output on the workstation and uses the workstations' keyboard and mouse.

This is a fundamental capability of X Windows. The workstation works just like a standard X Windows terminal.

In order for a user to run an application on the workstation, the workstation needs to know some information about the user. Info such as the following:

- User id
- Primary group that the user belongs to
- The users home directory

LTSP relies on the Network Information Service − NIS, (formerly called *Yellow Pages*) to make the user and group information available to the workstations.

# **10.1. Benefits of running apps locally**

There are benefits to running applications on the workstation.

- Reduces the load on the server. In large networks with memory intensive applications, such as Netscape, running the app on the workstation can provide better performance, as long as the workstation is powerful enough to handle it.
- Runaway apps will not affect other users.
- Sound support is much easier to configure when the application that plays the sound is running on the workstation.

# **10.2. Issues with setting up support for local apps**

Setting up the ability to run applications locally requires much more.

- Greater demand on the workstation. It needs more RAM and a more powerful CPU. 64mb of ram on the workstation is a pretty good starting point.
- NIS To run the apps on the workstation, you first must identify yourself to the workstation. That is, the workstation needs to know who you are. This requires some form of password authentication. NIS has been chosen as the method of authenticating users over the network.
- Additional directories need to be exported from the workstation to mount via NFS.
- Slower startup of applications, because they need to be read via NFS, causing increased network activity. Also, because each copy of the program is running on its own CPU, you won't get the advantage of the ability of Linux/Unix to share code segments between multiple instances of the same program, which would reduce the time it takes for second and succeeding invocations of the program.

# <span id="page-54-0"></span>**10.3. Server Configuration for Local Apps**

# **10.3.1. lts.conf entries**

A few entries need to be setup in the lts.conf file:

# *LOCAL\_APPS*

This must be set to **Y**. It will cause the following to happen during the workstation boot process:

- 1. The /home directory on the server will be mounted via NFS.
- 2. The /var/yp/nicknames will be created on the workstation.
- 3. The **portmapper** will be started on the workstation.
- 4. **xinetd** will be started on the workstation.
- 5. The /etc/yp.conf file will be created on the workstation.
- 6. The **domainname** command will be run with the value of the **NIS\_DOMAIN** lts.conf entry.
- 7. The **ypbind** will be run on the workstation.

# *NIS\_DOMAIN*

With NIS, all of the nodes on the network that want to be associated with a specific NIS server need to belong to the same NIS domain (this is not related in any way to a DNS Domain). You use the NIS DOMAIN entry to specify the name of the NIS domain that the workstation will belong to.

# *NIS\_SERVER*

NIS will either attempt to bind with a specific NIS server, or it will send a broadcast out to the network, looking for a server. If you want to choose a specific server, then enter the IP address of that server in the NIS\_SERVER entry.

# **10.3.2. Network Information Service − NIS**

NIS is a Client/Server type of service. On the server, there is a daemon running, that will accept requests from the clients (workstations). The daemon on the server is called **ypserv**.

On the workstation, there is a process called **ypbind**. When the workstation needs to lookup information about a user, such as verifying a password or finding the users home directory, it will use ypbind to establish a connection to ypserv, on the server.

If you are already running NIS in your network environment, then there is no need to configure the LTSP server to also run ypserv. You can just configure the NIS\_DOMAINNAME and NIS\_SERVER entries in lts.conf to match your current NIS scheme.

If you are NOT already running NIS in your network, then you will need to configure the server to run **ypserv**.

For complete information on setting up an NIS server, refer to the HOWTO document on the LDP site called *The Linux NIS(YP)/NYS/NIS+ HOWTO*. Refer to the list of other sources of information at the end of this document.

# <span id="page-55-0"></span>**10.4. Application Configuration**

To setup an application to run on the workstation, you need to put all of the components of the application in a place where the workstation can see it.

With older versions of LTSP (2.08 and earlier), lots of directories were exported on the server and mounted by the workstation. Directories such as /bin, /usr/bin, /lib and /usr were exposed to the workstation.

The problem with that scheme is that it only works if the workstation and the server are the same architecture. In fact, even differences, like the server being a Pentium II (i686) and the workstation being a classic Pentium (i586) can be a problem, because the server will likely have the i686 libraries and not the i386, i486 or i586 libraries.

So, the cleanest way to handle this is to have a complete tree with all of the binaries and libraries that the workstation will need, independent of the server binaries and libraries.

Configuring an application for local execution requires putting all of the required pieces in the tree. One of the packages available for download from the LTSP site is the Local netscape package, installs alot of files into the /opt/ltsp/i386/usr/local/netscape directory. Things like java classes, help files, executable binary files and scripts are put there.

Netscape doesn't need any additional system libraries, so there is nothing to add to the /opt/ltsp/i386/lib directory. Many applications do require additional libraries.

So, how can you determine what libraries are needed? That's where the **ldd** command comes in handy.

Lets assume that you want to setup a certain application to run locally. We'll pick **gaim** as an example. **gaim** is an AOL Instant Messenger client, that will allow you to communicate with other people on AOL forums.

The first thing you need to do is find the **gaim** executable binary file. On a Redhat 7.2 system, it is located in the /usr/bin directory.

Once you locate the **gaim** binary, you can run **ldd** against it:

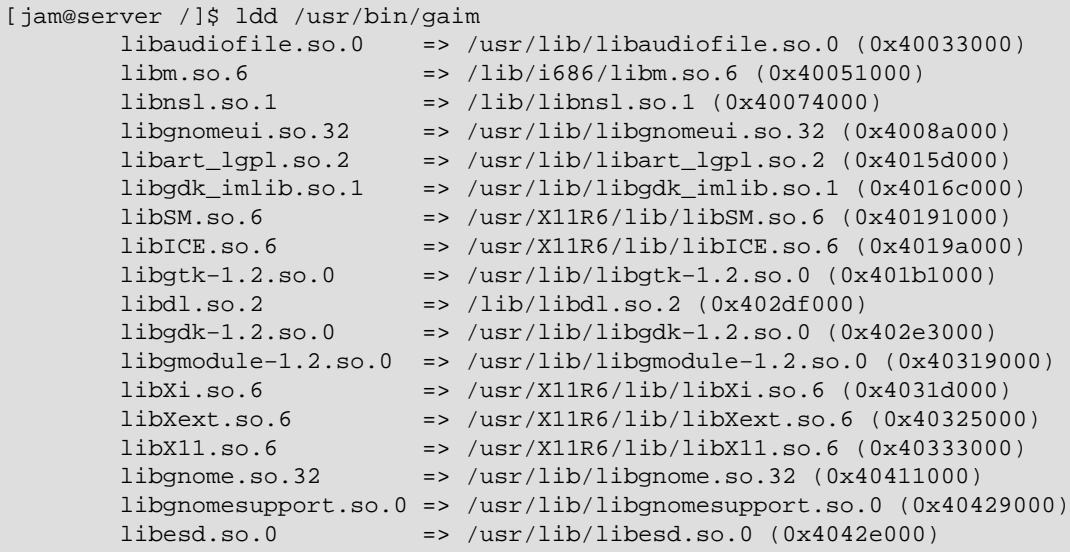

<span id="page-56-0"></span>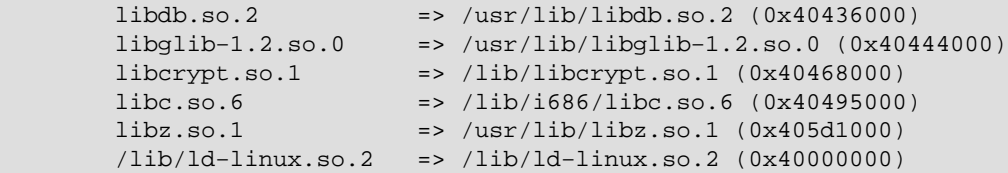

The listing above shows all of the libraries that the **gaim** program is dynamically linked against.

Most programs that use shared libs, rely on the dynamic loader **ld−linux** to locate and load each of the shared libraries. Some programs, however, load the libraries manually with the **dlopen()** function call. For those applications, **ldd** will not show the libraries. In that case, **strace** can be used to trace the execution of the program, and you will see the **dlopen()** calls, with the name of the library listed in the arguments.

Once the list of libraries has been collected, the required libraries will need to be copied to the appropriate places in the /opt/ltsp/i386 tree.

# **10.5. Launching local applications**

In X Windows, programs typically run relative to where the window manager runs. That is, if the window manager is running on the server, displaying its output on the workstation, then any programs that are launched, will also run on the server, sending their output to the workstation.

The trick is having the server tell the workstation to launch the program. This is typically done with the **rsh** command.

Here's an example of how to run the **gaim** program on the workstation:

```
HOST=`echo $DISPLAY | awk −F: '{ print $1 }'`
rsh ${HOST} /usr/bin/gaim −display ${DISPLAY}
```
The above example can be entered in an **xterm** window, or it can be put into a shell script, and be launched by an icon on the desktop.

Launching local Netscape is done in a similar way, but an additional environment variable needs to be set, before running the program.

```
HOST=`echo $DISPLAY | awk −F: '{ print $1 }'`
rsh ${HOST} MOZILLA_HOME=/usr/local/netscape \
        /usr/local/netscape/netscape −display ${DISPLAY}
```
# <span id="page-57-0"></span>**Bab 11. Configuration examples**

Almost any aspect of the workstation can be configured with entries in the  $lts.comf$ , which is usually located in the /opt/ltsp/i386/etc directory.

# **11.1. Serial Mouse**

Here is an example of the lts.conf entries for a standard 2−button serial mouse:

```
X_MOUSE_PROTOCOL = "Microsoft"
X_MOUSE_DEVICE = "/dev/ttyS0"
X_MOUSE_RESOLUTION = 400
X_MOUSE_BUTTONS = 2
X_MOUSE_EMULATE3BTN = Y
```
# **11.2. PS/2 Wheel mouse**

Here is an example of the  $lts$ .conf entries for an Intellimouse:

```
X_MOUSE_PROTOCOL = "IMPS/2"
X_MOUSE_DEVICE = "/dev/psaux"
X_MOUSE_RESOLUTION = 400
X_MOUSE_BUTTONS = 5<br>X ZAxisMapping = "4 5"
X_ZAxisMapping
```
# **11.3. USB printer on a ThinkNic**

The ThinkNIC workstation has a USB port, which can be used for attaching a local printer. Here is an example of the entries required in the  $lts$ .conf file:

```
MODULE_01 = usb−ohci
MODULE_02 = printer
PRINTER_0_DEVICE = /dev/usb/lp0
PRINTER_0_TYPE = S
```
# **11.4. Forcing a workstation to load a XFree86 3.3.6 Xserver**

By default, X.org 6.7.0 will be used for a workstation. If you want to force the workstation to use an older XFree86 3.3.6 Xserver, you first need to load the proper 3.3.6 Xserver package. Then, you need to add the entry in the lts.conf file. This is an example of specifying the **SVGA** Xserver:

 $XSERVER$  =  $XF86_SVGA$ 

# <span id="page-58-0"></span>**Bab 12. Other sources of information**

# **12.1. Online references**

1. The LTSP home page

*[www.LTSP.org](http://www.LTSP.org)*

2. Diskless−Nodes HOW−TO document for Linux

*[www.linuxdoc.org/HOWTO/Diskless−HOWTO.html](http://www.linuxdoc.org/HOWTO/Diskless-HOWTO.html)*

3. Etherboot Home Page

*[etherboot.sourceforge.net](http://etherboot.sourceforge.net)*

4. The Rom−O−Matic site

*[www.Rom−O−Matic.net](http://www.rom-o-matic.net)*

5. X.org Mouse Support

*[www.xfree86.org/current/mouse.html](http://www.xfree86.org/current/mouse.html)*

6. XFree86−Video−Timings−HOWTO

*[www.linuxdoc.org/HOWTO/XFree86−Video−Timings−HOWTO.html](http://www.linuxdoc.org/HOWTO/XFree86-Video-Timings-HOWTO.html)*

7. The Linux NIS(YP)/NYS/NIS+ HOWTO

*[www.linuxdoc.org/HOWTO/NIS−HOWTO.html](http://www.linuxdoc.org/HOWTO/NIS-HOWTO.html)*

# **12.2. Print publications**

1.

Managing NFS and NIS Hal Stern O'Reilly & Associates, Inc. 1991 ISBN 0−937175−75−7

2.

TCP/IP Illustrated, Volume 1 W. Richard Stevens Addison−Wesley 1994 ISBN 0−201−63346−9

X Window System Administrator's Guide Linda Mui and Eric Pearce O'Reilly & Associates, Inc. 1993 ISBN 0−937175−83−8 (Volume 8 of the The Definitive Guides to the X Window System)